# **Programat ® P500/G2**

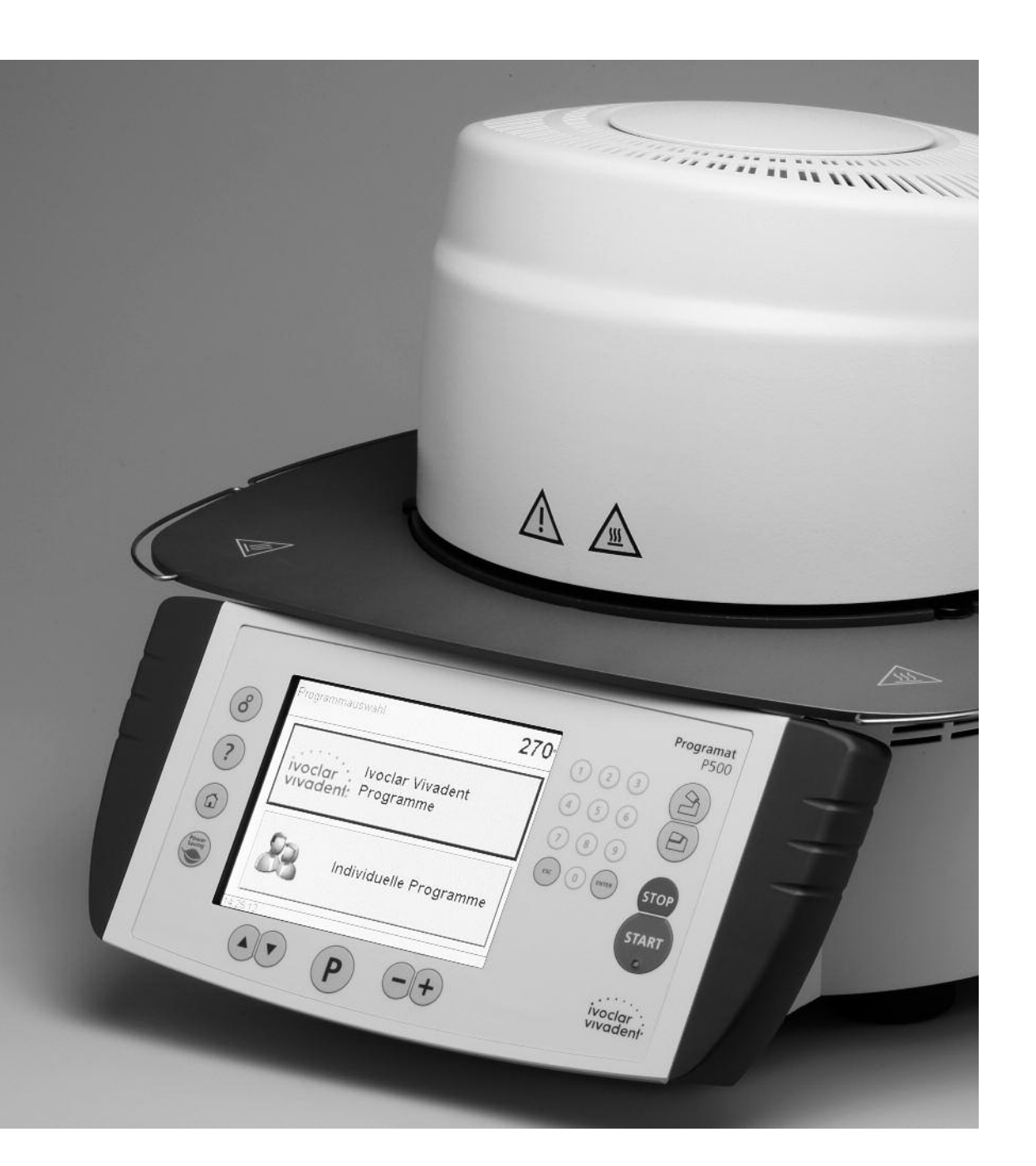

## Istruzioni d'uso

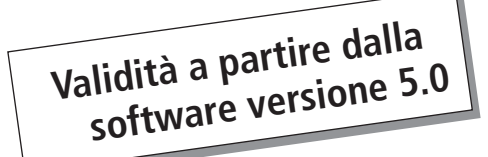

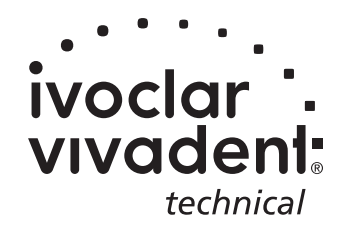

## Indice

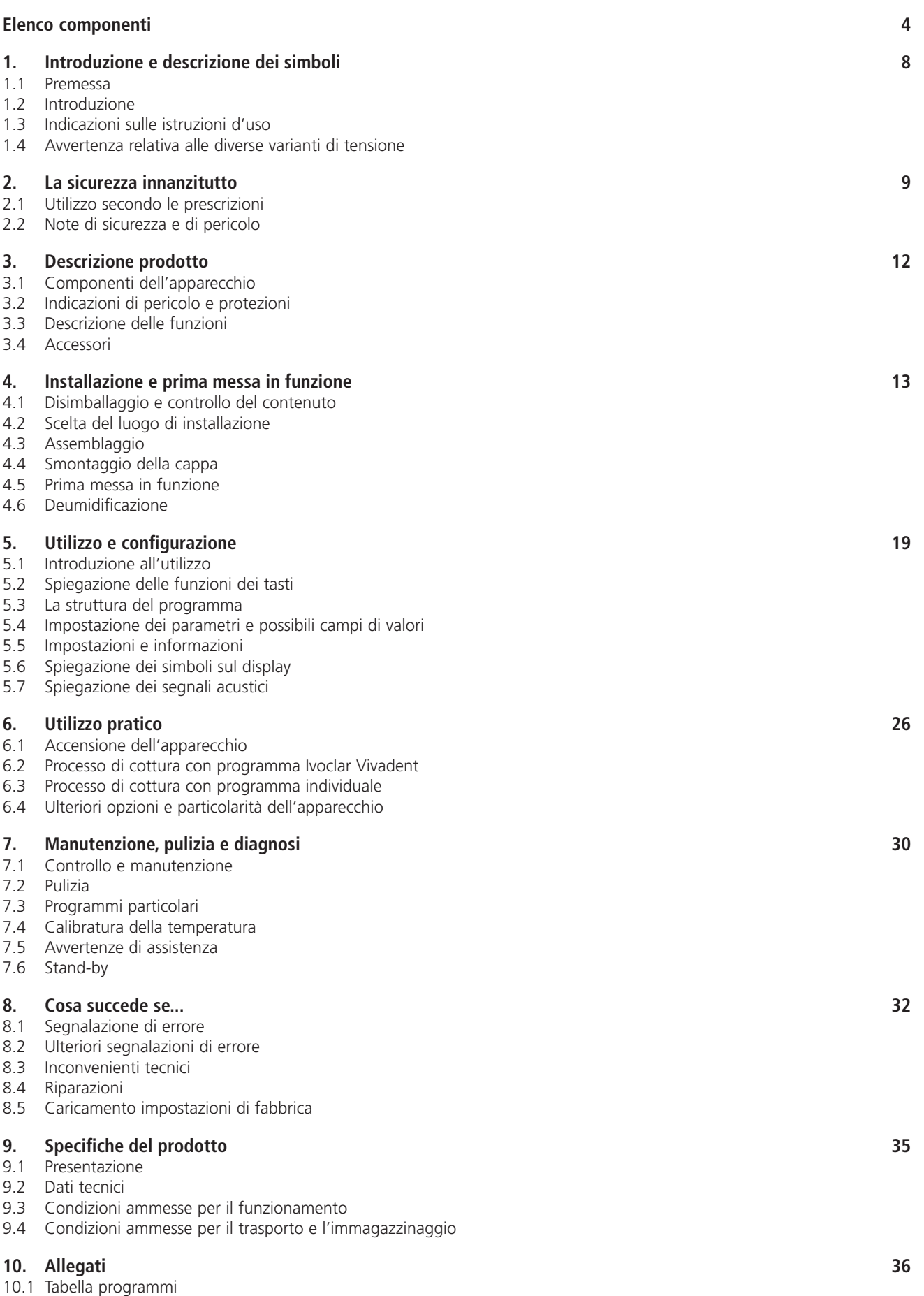

## Elenco componenti

- superficie isolante
- guarnizione della cappa
- isolamento
- termoelemento
- piano di cottura
- display a sfioramento (funzione touch screen)
- resistenza QTK
- carcassa inferiore
- tasti per inserimento (tastiera)
- interruttore accensione/spegnimento
- fusibile resistenza
- fusibile pompa del vuoto
- portafusibile
- cavo di alimentazione
- presa dell'apparecchio
- presa della pompa
- targhetta
- allacciamento tubo del vuoto
- piedino
- carcassa/alloggiamento
- spina termoelemento
- spina con ghiera a vite
- spina resistenza
- portaprese per presa resistenza
- portaprese per presa termoelemento
- molla a lamina
- fessure di areazione base
- piastra d'appoggio
- vite di fissaggio per piastra d'appoggio
- copertura
- vite zigrinata per copertura
- fessure di areazione cappa
- fessure di areazione parete posteriore
- avvertenze
- demarcazione montaggio cappa
- demarcazione montaggio base
- supporto cappa
- tubo in vetro di quarzo
- tubo per il vuoto
- superficie in silicone
- appoggio piano di cottura
- cavo della termocoppia
- asse della biella
- presa USB
- dispositivo USB
- console a presa
- fissaggio del comando

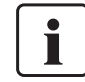

Si prega di considerare che l'elenco vale per l'intera istruzione d'uso. Nei successivi capitoli viene fatto riferimento alle componenti.

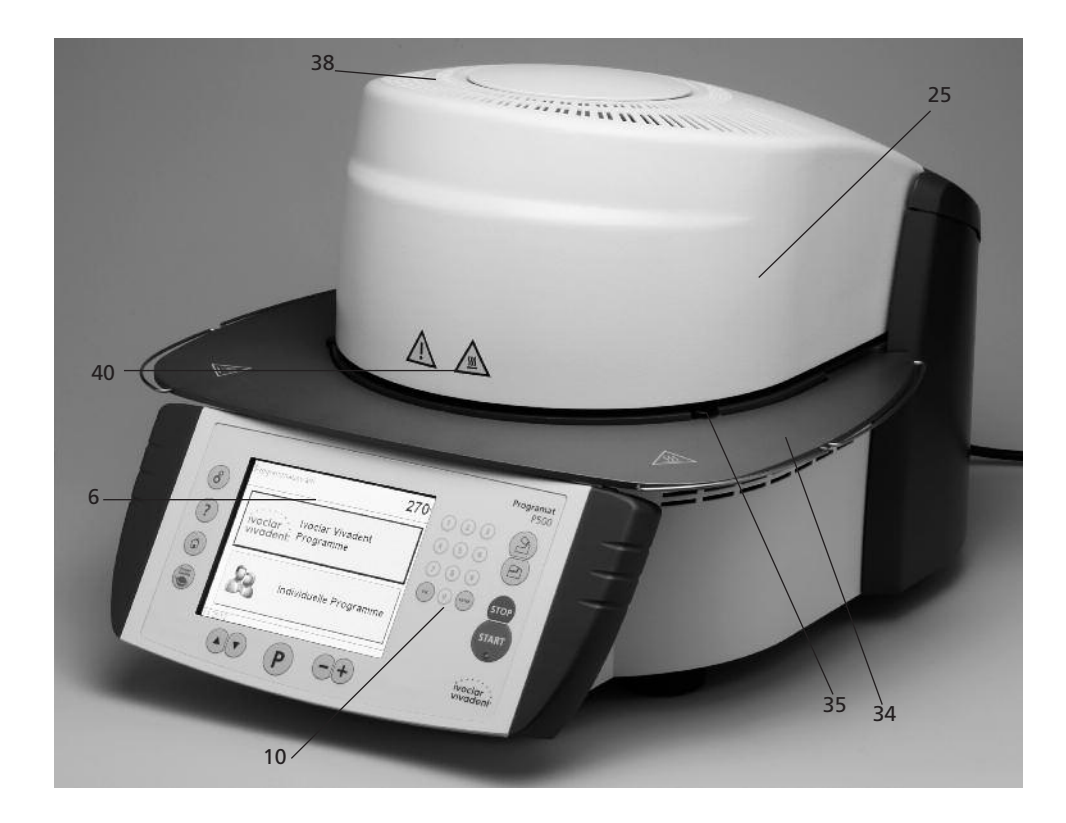

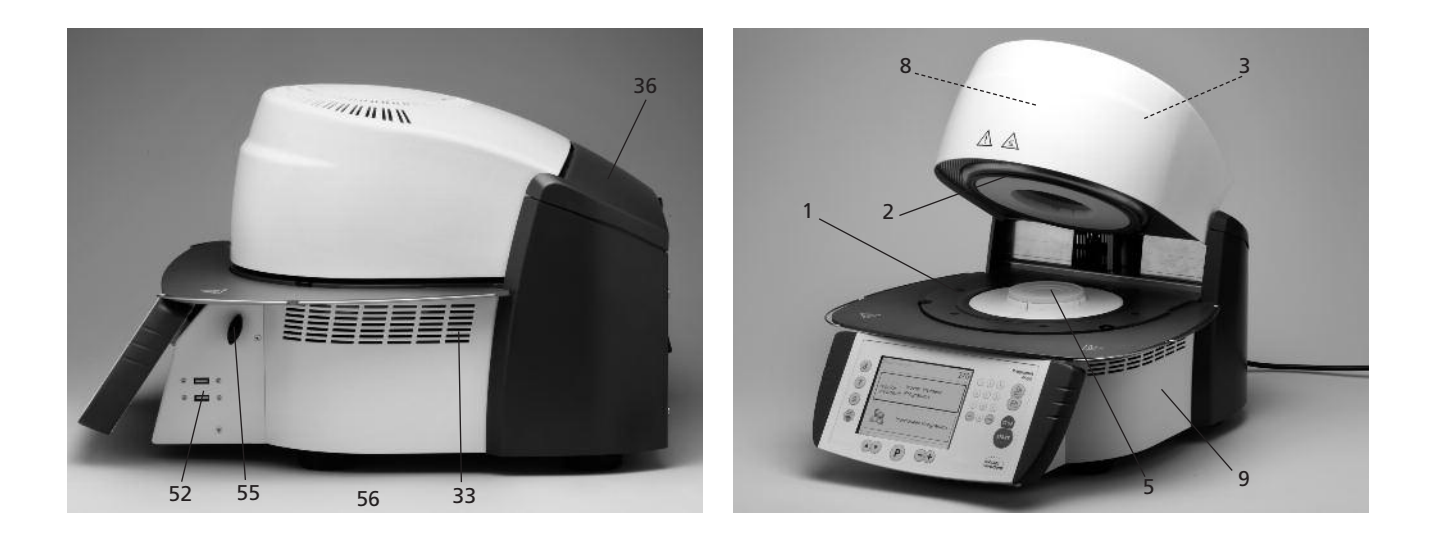

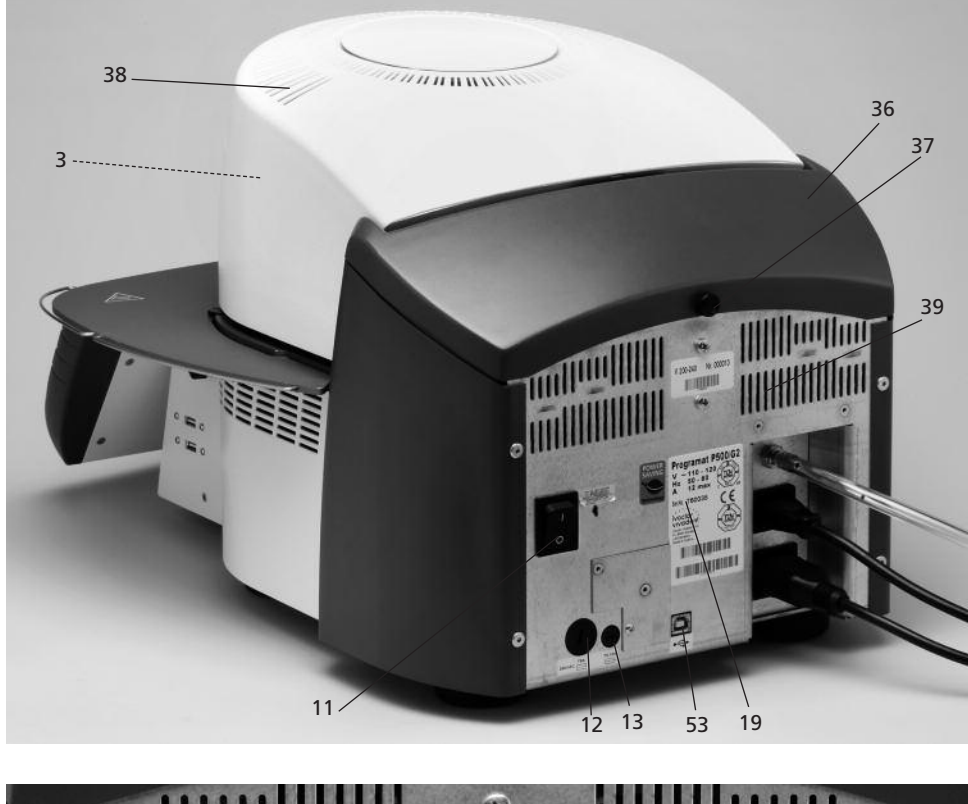

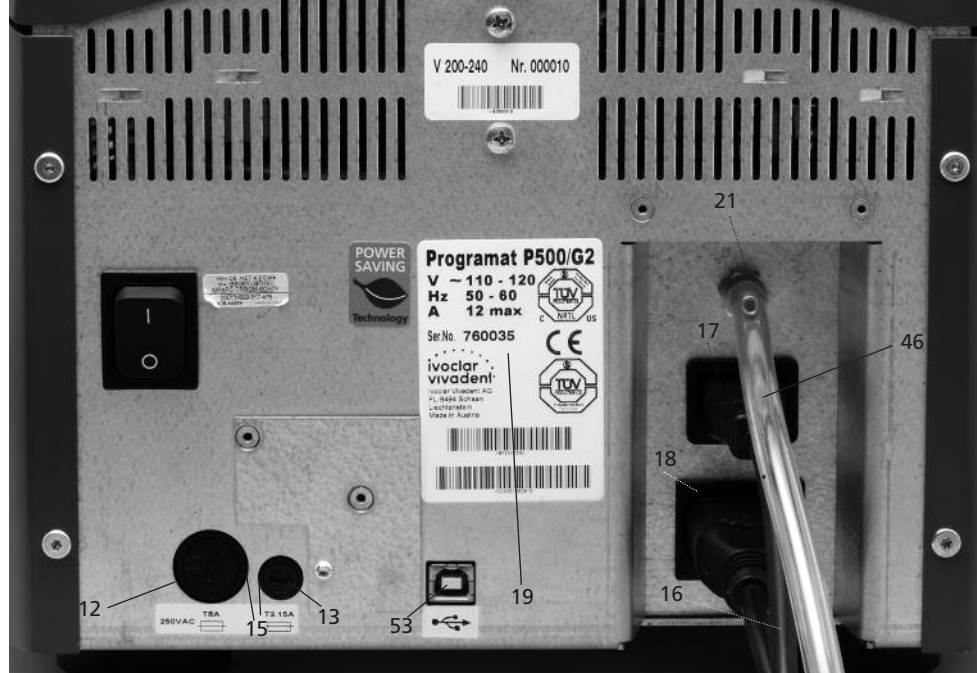

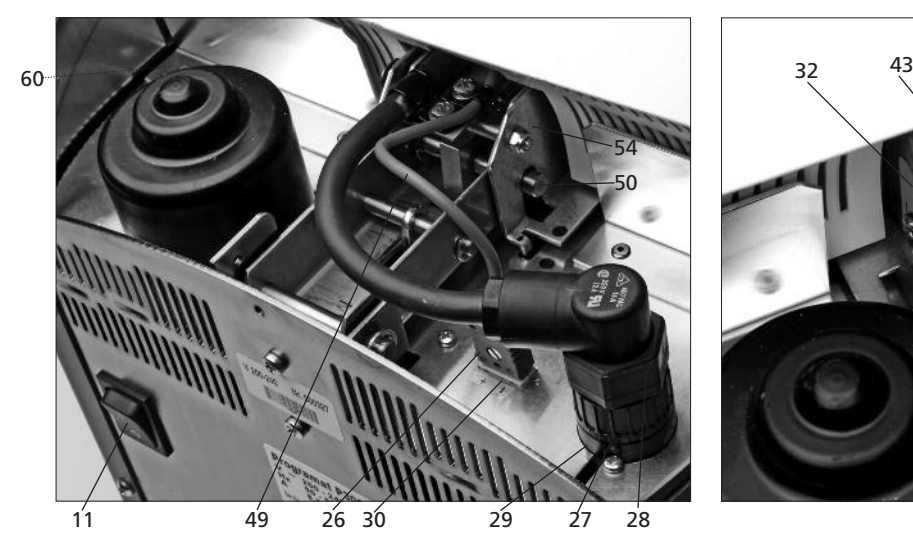

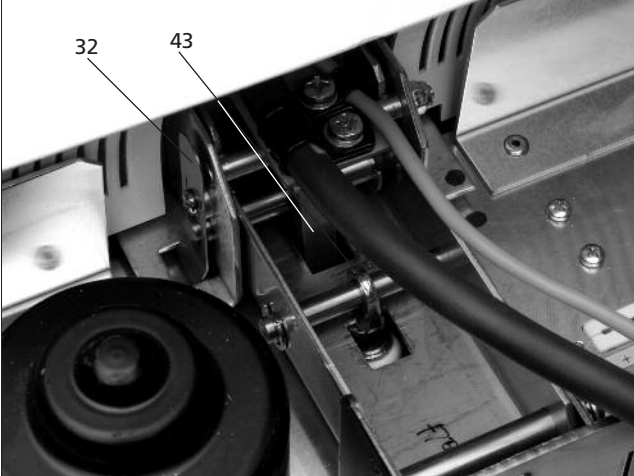

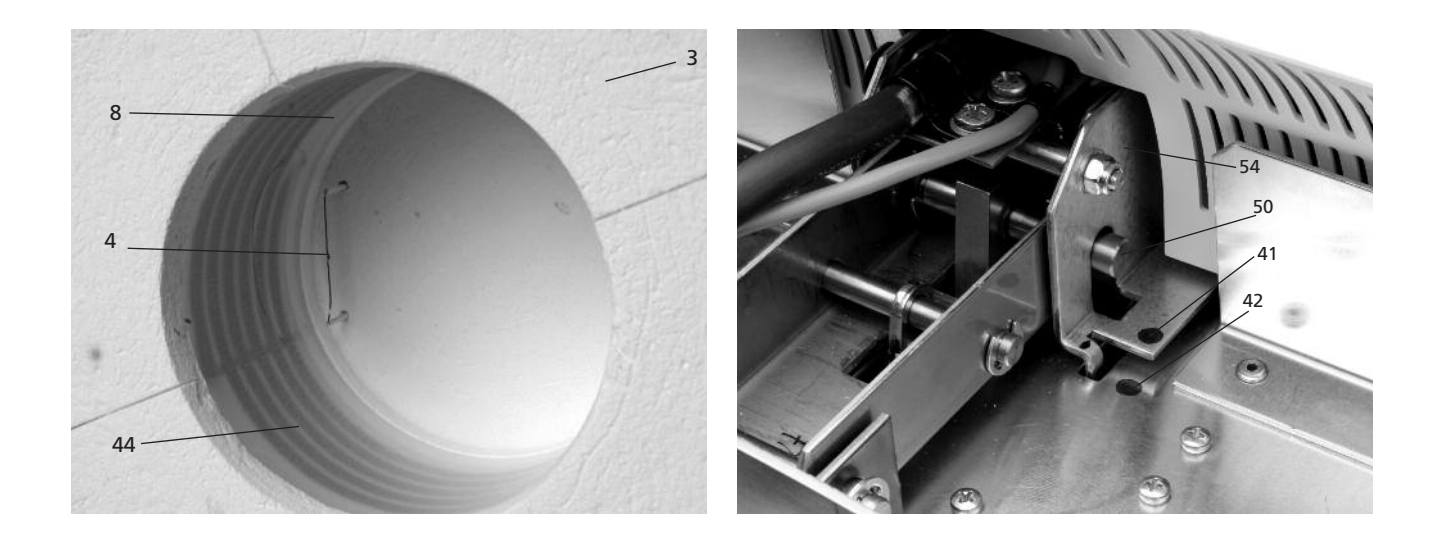

### **Unità di comando:**

- tasto Programma
- tasto ESC
- tasto ENTER
- tasto START
- spia Tasto START
- tasto STOP
- tasto +
- tasto -
- tasto Impostazioni/Informazioni
- tasto cursore su
- tasto cursore giù
- tasto apertura cappa
- tasto chiusura cappa
- tastiera numerica
- tasto home
- tasto aiuto
- tasto per risparmio energetico
- Portaoggetti Programat
- perno in metallo A
- perno in metallo B
- perno in metallo C

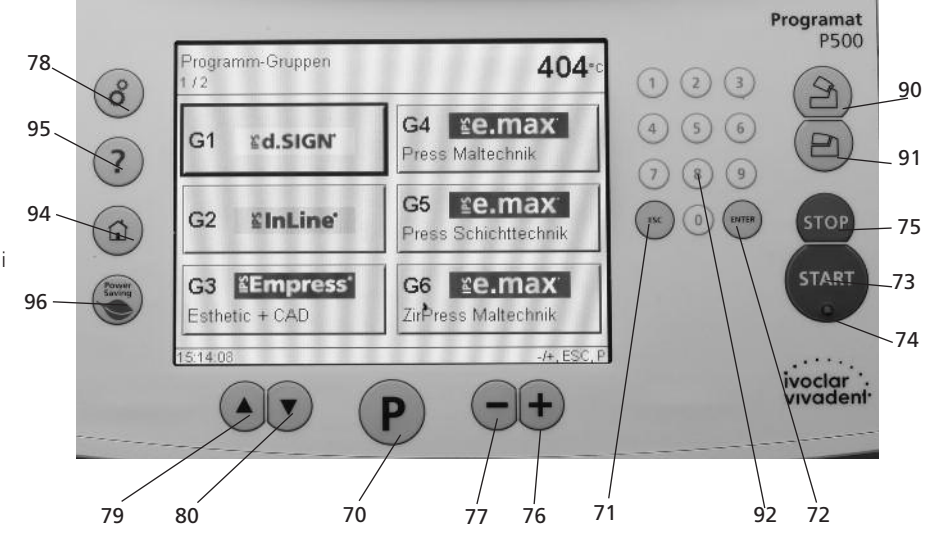

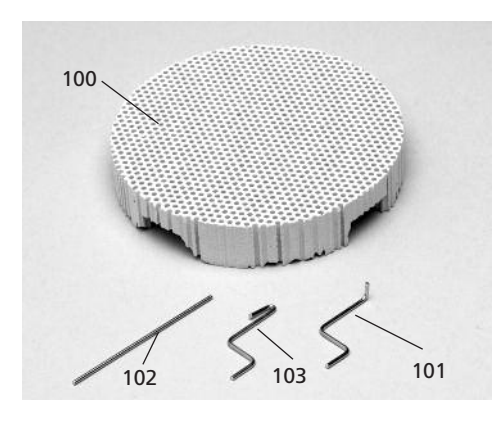

 USB-Stick Programat cappuccio di protezione

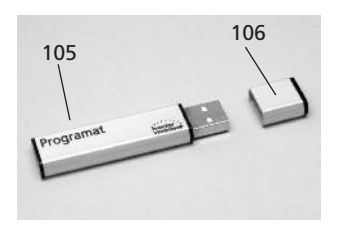

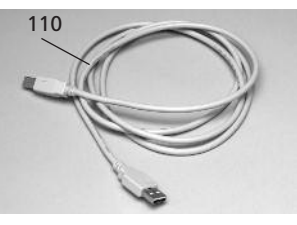

cavo dati USB

 Set controllo automatico temperatura 2 (ATK2)

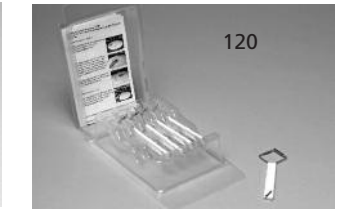

## 1. Introduzione e descrizione dei simboli

### **1.1 Premessa**

### *Gentile Cliente*

La ringraziamo e ci congratuliamo con Lei per aver scelto Programat P500/G2, moderno forno di cottura per il settore dentale.

Programat P500/G2 risponde ai più innovativi e moderni standard tecnici. L'uso improprio dell'apparecchio può tuttavia creare danni alle persone, alle cose, e al forno stesso. Le raccomandiamo pertanto di attenersi con cura alle note di sicurezza e alle istruzioni d'uso riportate qui di seguito.

Le auguriamo buon lavoro e tanto successo nella lavorazione con questo apparecchio.

### **1.2 Introduzione**

I simboli e i segni riportati nelle presenti Istruzioni d'uso consentono di individuare con immediatezza punti importanti sull'utilizzo corretto dell'apparecchio, con il seguente significato:

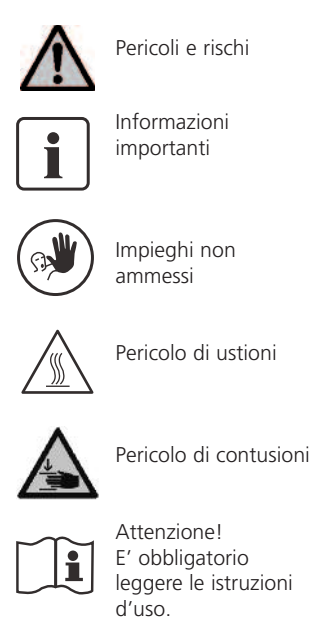

### **1.3 Indicazioni relative alle istruzioni d'uso**

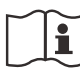

Apparecchio: Programat P500/G2 Destinatari: Odontotecnici, Personale odontoiatrico specializzato

Le presenti Istruzioni d'uso guidano ad un utilizzo corretto, sicuro ed economico del forno.

In caso di smarrimento delle Istruzioni d'uso, è possibile richiederne una copia al Servizio Assistenza Ivoclar Vivadent locale oppure scaricarle dal download center www.ivoclarvivadent.it.

### **1.4 Avvertenza in merito alle diverse varianti di tensione**

L'apparecchio é disponibile in diverse varianti di tensione.

– 110–120 V / 50–60 Hz – 200–240 V / 50–60 Hz

Nelle istruzioni d'uso viene descritto l'apparecchio nella variante da 200–240 V.

Si prega di considerare che la tensione visualizzata nelle immagini (p.es. targhetta) può variare in base all'apparecchio acquistato.

## 2. La sicurezza innanzitutto

Il personale che opererà con il forno Programat P500/G2 e coloro che eseguiranno lavori di manutenzione o riparazione sono tenuti a leggere il presente capitolo. Rispettare e seguire le indicazioni qui sotto riportate.

### **2.1 Utilizzare secondo le indicazioni**

Il forno Programat P500/G2 è esclusivamente indicato per la cottura di masse ceramiche a uso strettamente dentale. Qualsiasi uso diverso dal presente (come per esempio riscaldare alimenti o cuocere altri materiali) è controindicato e non previsto. Il produttore non si assume alcuna responsabilità per danni derivanti da un utilizzo non conforme alle indicazioni. Il rischio derivante da un uso improprio dell'apparecchio e dal non attenersi alle presenti Istruzioni d'uso ricade esclusivamente sull'utilizzatore.

Al fine di garantire un utilizzo corretto dell'apparecchio è inoltre necessario:

- Osservare le indicazioni, le norme e le note contenute nelle presenti Istruzioni d'uso.
- Osservare le indicazioni, le norme e le note contenute nelle Istruzioni d'uso del materiale destinato alla cottura.
- Utilizzare l'apparecchio osservando le norme ambientali e operative (vedi capitolo 9).
- Garantire una corretta manutenzione del forno Programat P500/G2.

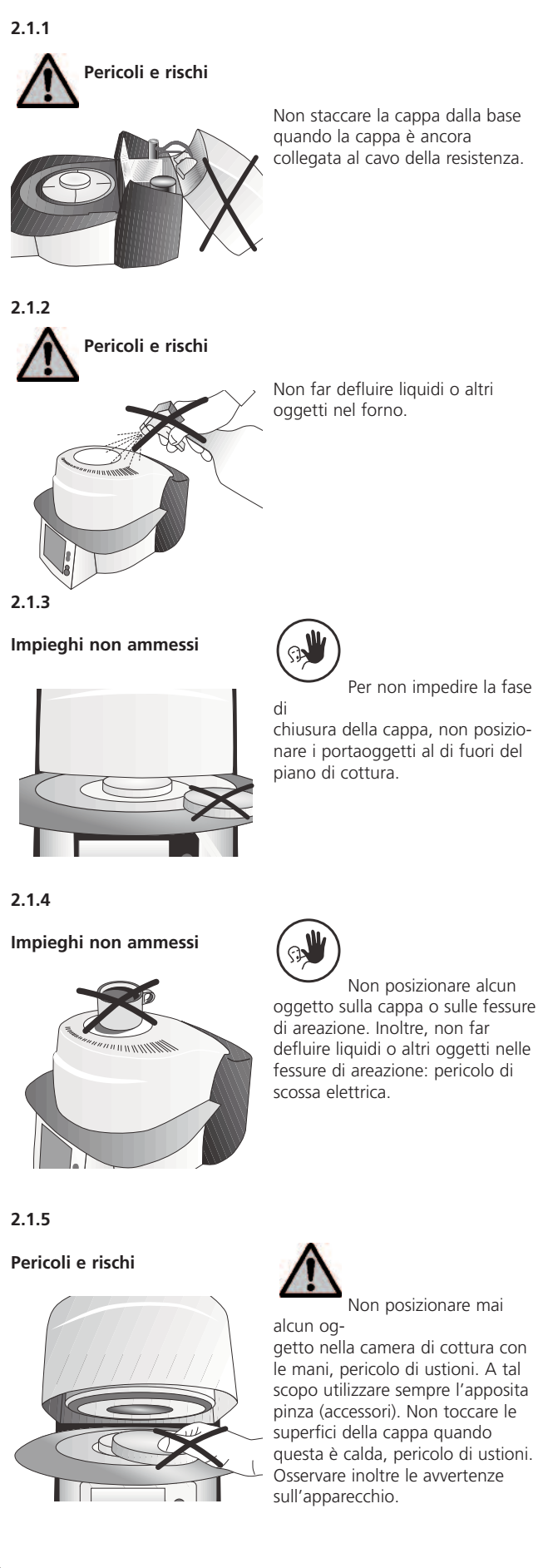

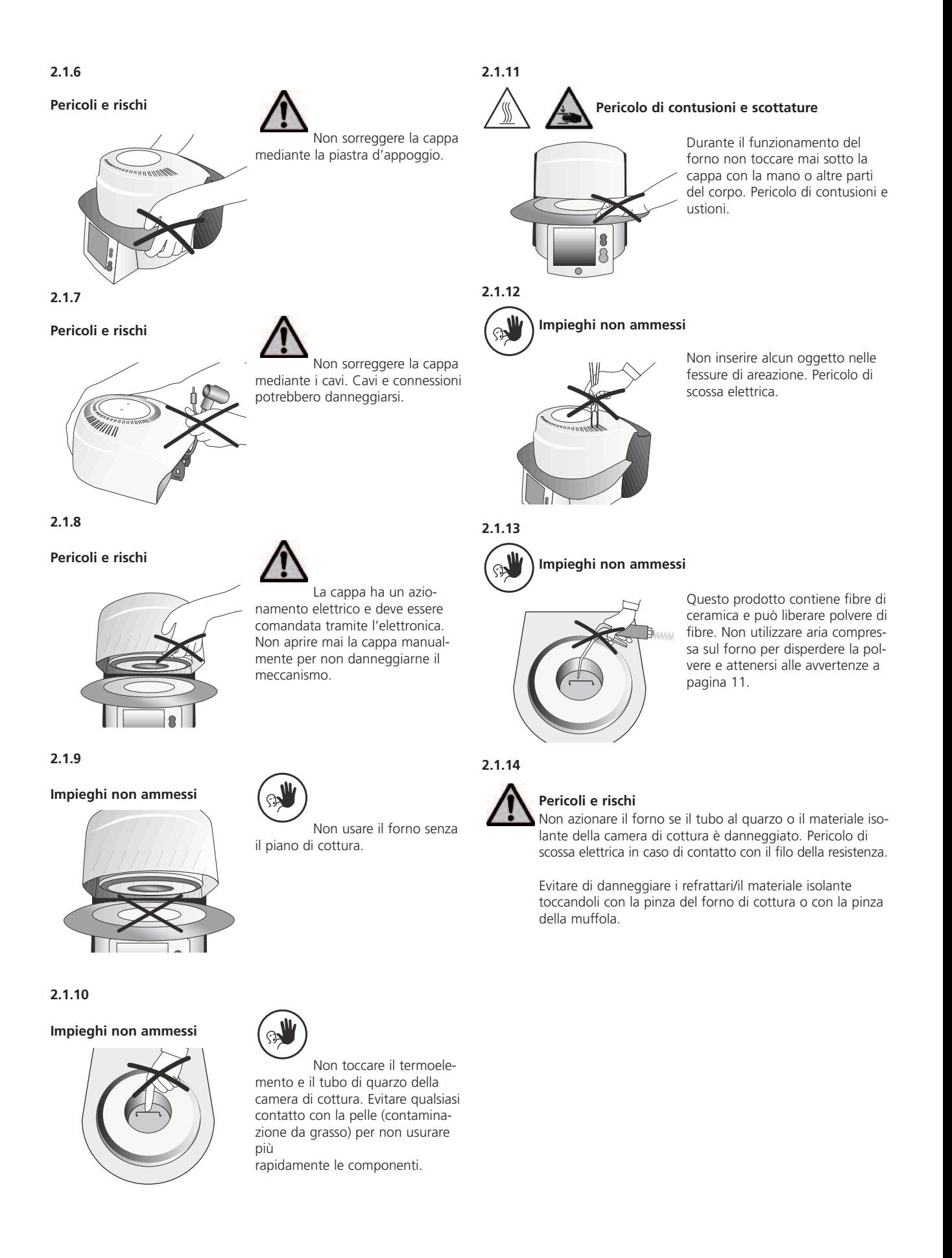

### **2.2 Note di sicurezza e di pericolo**

### **Note di sicurezza e di pericolo**

Questo apparecchio è stato realizzato secondo le norme EN 61010-1 ed è stato immesso sul mercato dal produttore in perfetto stato tecnico e in conformità a tutte le norme di sicurezza. Per conservare l'apparecchio in questo stato e assicurare un impiego dello stesso privo di rischi, l'utente deve osservare le note e le avvertenze contenute nelle presenti istruzioni d'uso:

- L'utilizzatore deve prendere conoscenza di tutte le avvertenze e condizioni d'uso al fine di evitare danni a persone o materiali. Il produttore non è responsabile per danni risultanti da un utilizzo improprio dell'apparecchio o dalla mancata osservanza delle presenti Istruzioni d'uso. In tali casi decadono qualsiasi rivendicazione di responsabilità e la garanzia.
- Prima di accendere l'apparecchio, assicurarsi che il voltaggio indicato sulla targhetta dell'apparecchio corrisponda a quella della rete elettrica locale.
- La spina può essere inserita soltanto in una presa di corrente con interruttore di sicurezza per correnti di guasto.
- La spina di alimentazione deve essere collegata solamente a una presa di corrente con contatto di protezione (contatto di terra).
- Non posizionare il forno su superfici infiammabili (attenersi alle disposizioni locali, p.e. distanza dalle sostanze o oggetti infiammabili, ecc.).
- Mantenere sempre libere le fessure di areazione della parete posteriore del forno.
- Durante il funzionamento dell'apparecchio non toccare parti e componenti soggette a riscaldamento. Pericolo di ustione!
- Pulire il forno esclusivamente con un panno asciutto o leggermente umido. Non usare solventi! Staccare sempre la spina dalla corrente prima di procedere con la pulizia.
- Lasciare raffreddare il forno prima di imballarlo per la spedizione.
- Per il trasporto utilizzare esclusivamente l'imballaggio originale.
- Se si rendesse necessario aprire l'apparecchio per un'eventuale registrazione, manutenzione, riparazione o sostituzione di componenti, staccare il forno da qualsiasi fonte di corrente elettrica prima di procedere con l'operazione.
- Qualora l'eventuale registrazione, manutenzione o riparazione dell'apparecchio dovesse eseguirsi con l'apparecchio aperto e collegato alla presa di corrente, l'operazione deve essere eseguita solamente da personale specializzato a conoscenza dei rischi e dei pericoli derivanti dall'operazione in dette condizioni.
- Dopo lavori di manutenzione, è necessario eseguire tutti i necessari controlli di sicurezza (resistenza ad alta tensione, controllo del conduttore di protezione, ecc…).
- In caso di sostituzione, assicurarsi che vengano utilizzati esclusivamente fusibili del tipo indicato e che corrispondano alla corrente nominale indicata.
- Qualora si ritenga che non sia più possibile utilizzare l'apparecchio in sicurezza, scollegarlo dalla corrente elettrica ed evitare che venga messo accidentalmente in funzione. L'utilizzo dell'apparecchio non è più sicuro quando:
	- l'apparecchio è visibilmente danneggiato
	- l'apparecchio non funziona più
	- l'apparecchio è stato conservato per lungo tempo in condizioni non idonee
- Utilizzare soltanto ricambi originali.
- Per garantire un perfetto utilizzo dell'apparecchio, operare a una temperatura da +5 °C a +40 °C.
- Qualora l'apparecchio sia stato conservato in luogo molto freddo o in condizioni di elevata umidità dell'aria, prima dell'utilizzo è necessario (senza collegarlo alla rete elettrica) aprire la cappa e lasciar asciugare l'apparecchio a temperatura ambiente per circa 1 ora.
- L'apparecchio è stato testato per un utilizzo a una quota massima di 2000 m sul livello del mare.
- L'apparecchio può essere utilizzato esclusivamente in locali al chiuso.
- Prima di lasciare lo stabilimento di produzione, le apparecchiature vengono sottoposte a test per diverse ore. Pertanto é possibile che in seguito ai test si formino leggere decolorazioni dell'isolamento. Si tratta comunque di un nuovo apparecchio Programat!

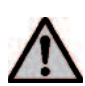

Qualsiasi interruzione del conduttore di protezione (cavo a terra) all'interno o all'esterno dell'apparecchio, o qualsiasi distacco dell'allacciamento del conduttore di protezione (cavo a terra) può costituire un pericolo per l'operatore in presenza di malfunzionamento dell'apparecchio. Non è consentita un'interruzione volontaria.

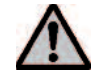

È vietato utilizzare materiali che, sottoposti a cottura, rilascino gas nocivi.

### **Avvertenza in caso di smontaggio della camera di cottura**

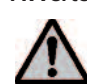

Questo prodotto contiene fibre di ceramica e può liberare polvere di fibre. Nei test su animali la polvere ceramica si è rivelata cancerogena.

Lo smontaggio della camera di cottura deve avvenire soltanto da parte di personale qualificato dell'After Sales Service Ivoclar Vivadent. Ulteriori informazioni in merito alla scheda di sicurezza possono essere richieste all'ASS.

### **Smaltimento:**

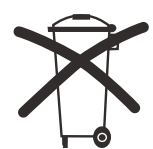

Il presente apparecchio non può essere smaltito come normale rifiuto urbano. Attenersi alle relative direttive UE in materia.

## 3. Descrizione prodotto

### **3.1 Componenti dell'apparecchio**

Il forno Programat P500/G2 è composto da:

- Base con elettronica
- Cappa con camera di cottura
- Piano di cottura
- Piastra di appoggio
- Cavo di alimentazione e tubo per la pompa del vuoto
- Pompa del vuoto (accessorio)

### **3.2 Indicazioni di pericolo e protezioni**

Descrizione dei punti del forno che possono costituire un pericolo:

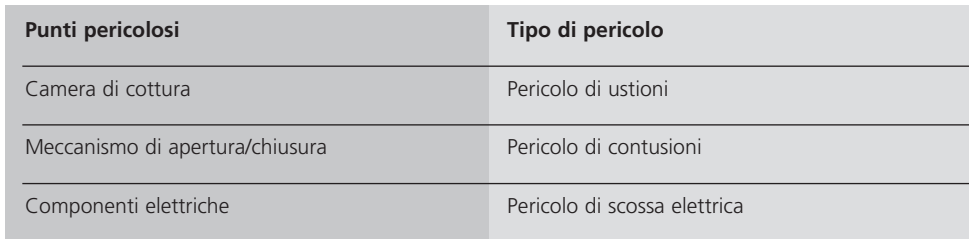

Descrizione dei dispositivi di protezione del forno:

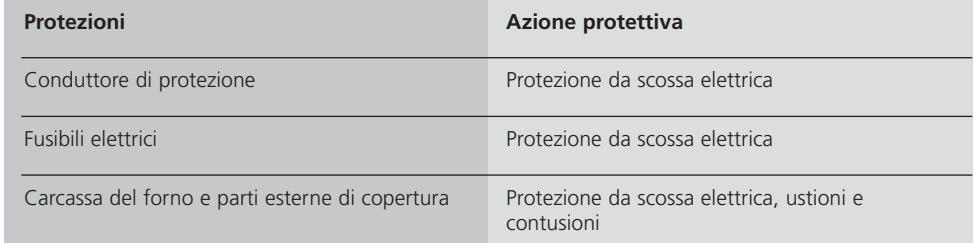

### **3.3 Descrizione delle funzioni**

La resistenza riscalda la camera di cottura fino a un massimo di 1200 °C.

La camera di cottura è stata inoltre concepita in modo da poterla evacuare dell'aria mediante la pompa del vuoto. Il processo di cottura viene controllato e guidato mediante apposita elettronica e relativo software. Inoltre, viene effettuato un confronto continuo tra temperatura effettiva e temperatura nominale.

### **3.4 Accessori**

### **(non inclusi nella confezione)**

- Set controllo temperatura 2
- Set accessori Programat (portaoggetti, pinza portaoggetti, set controllo temperatura)
- Pompa del vuoto

## 4. Installazione e prima messa in funzione

### **4.1 Disimballaggio e controllo del contenuto**

L'imballaggio presenta i seguenti vantaggi:

- È riutilizzabile
- Dispone di un meccanismo di chiusura con maniglie per il trasporto integrate
- Assicura una protezione ideale nel trasporto grazie agli inserti in polistirolo
- Massima maneggevolezza/semplicità di disimballaggio
- Può essere utilizzato in diverse modalità (moduli)

Prelevare le componenti dell'apparecchio dall'imballaggio e riporle su una superficie idonea allo scopo. Attenersi alle istruzioni riportate sul cartone esterno.

Il forno non è dotato di apposite maniglie per il trasporto. Per trasportarlo, può anche essere sorretto alla sua base.

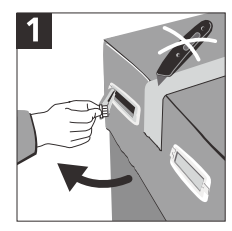

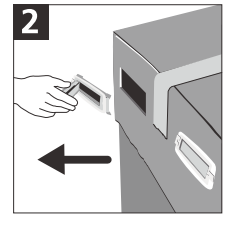

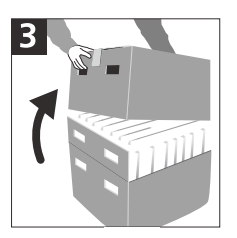

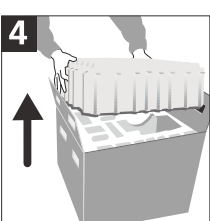

Controllare che il contenuto sia completo di tutte le sue parti, che corrisponda alla Presentazione (Capitolo 9) e che non sia stato danneggiato durante il trasporto. Qualora si riscontrino danni o la mancanza di qualche componente, la preghiamo di contattare il Servizio Assistenza Ivoclar Vivadent.

### **Imballaggio e spedizione delle singole componenti:**

L'imballaggio è stato appositamente ideato per consentire una spedizione facile e sicura delle singole componenti. Basta semplicemente utilizzare i due appositi inserti in polistirolo. Indi chiudere le due alette laterali del cartone. L'imballaggio può essere smaltito con i normali rifiuti urbani.

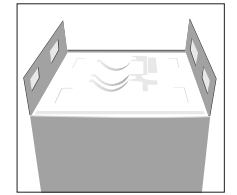

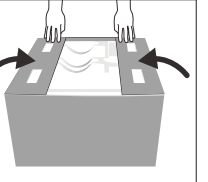

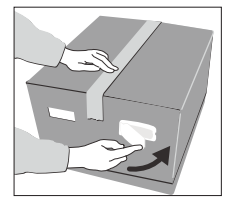

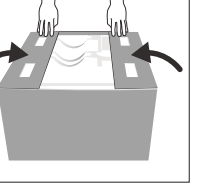

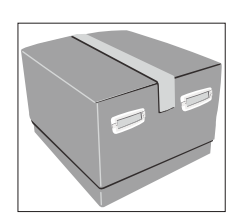

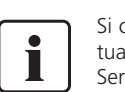

Si consiglia di conservare l'imballaggio originale per eventuali spedizioni dell'apparecchio o delle sue componenti al Servizio Assistenza Ivoclar Vivadent, garantendo così un trasporto idoneo.

### **4.2 Scelta del luogo di installazione**

Posizionare il forno con i piedini in gomma su una superficie idonea e piana. Assicurarsi che l'apparecchio non sia posizionato nell'immediata vicinanza di caloriferi o altre fonti di calore. Assicurarsi che tra la parete e il forno vi sia sufficiente spazio per garantire un'aerazione adeguata.

Nel posizionare il forno fare in modo che vi sia abbondante spazio tra l'apparecchio e l'operatore; nell'apertura della cappa infatti il forno rilascia calore.

**Il forno non deve essere installato né messo in funzione in locali a rischio di esplosioni.**

### **4.3 Assemblaggio**

Controllare che il voltaggio indicato sulla targhetta (19) corrisponda a quello della rete di alimentazione locale. In caso contrario, non collegare l'apparecchio!

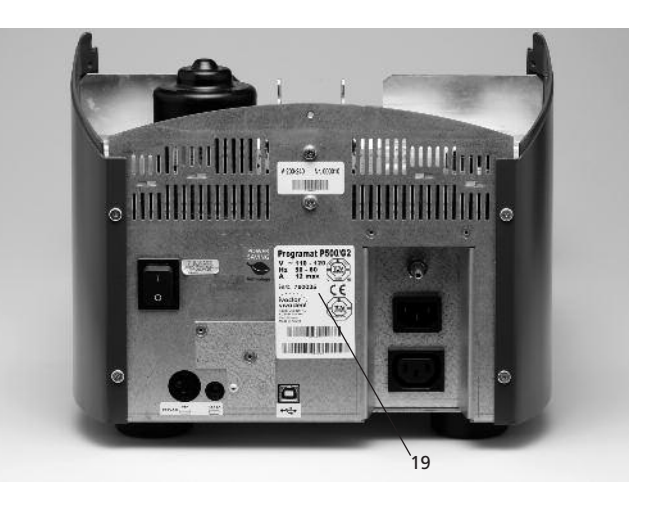

### **Fase 1:**

### **Assemblaggio della piastra di appoggio (34)**

Rimuovere le due viti di fissaggio (35) inclusa la superficie in silicone (47) della piastra d'appoggio (34).

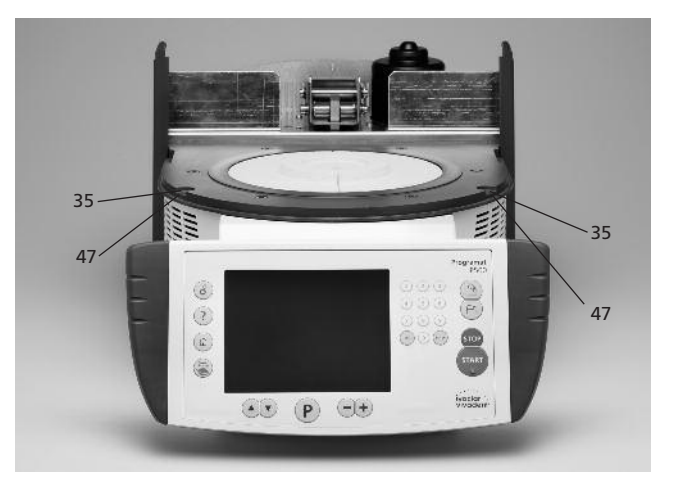

Quindi posizionare la piastra di appoggio (34) sul piano di appoggio (7). Assicurarsi che la piastra di appoggio (34) sia posizionata correttamente sul piano di appoggio (7).

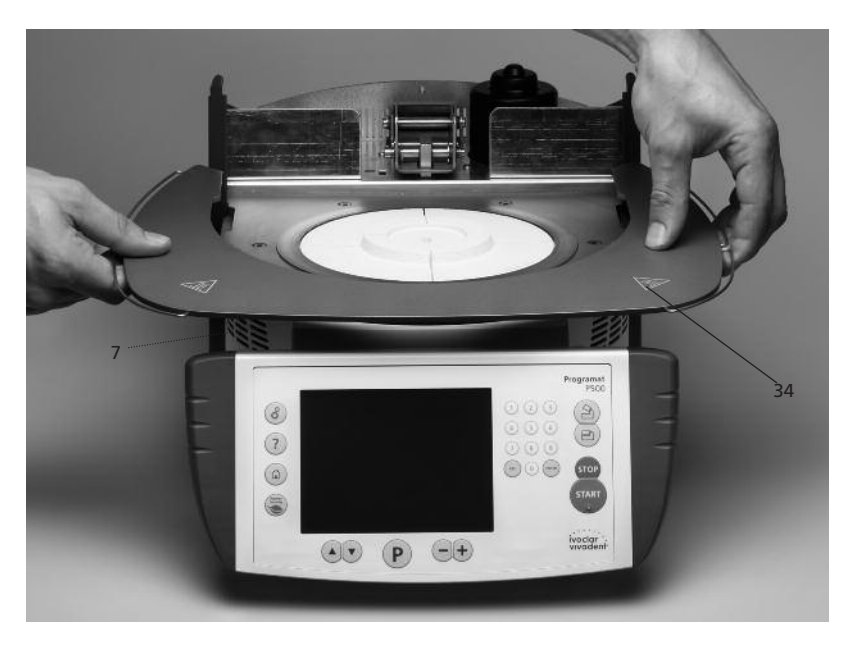

A questo punto fissare la piastra di appoggio (34) con le due viti di fissaggio (35) includendo la superficie in silicone (47).

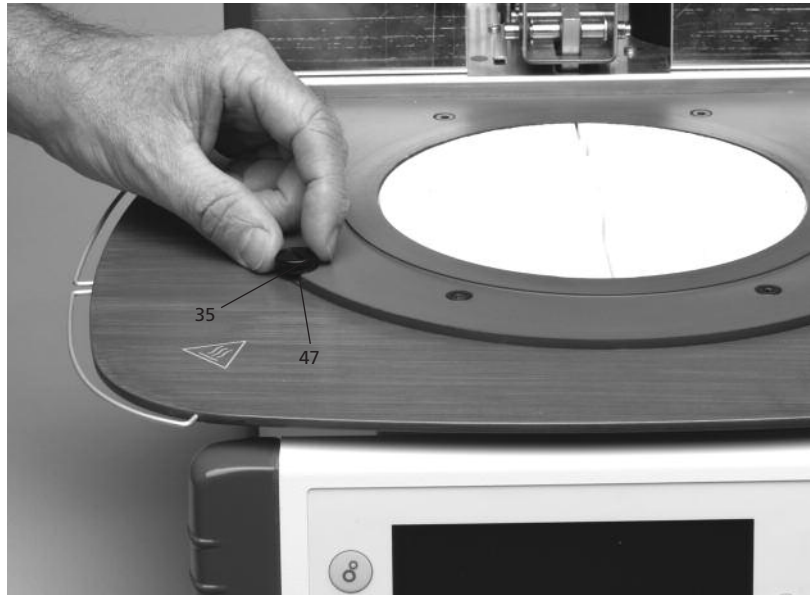

### **Fase 2:**

### **Montaggio della cappa del forno**

Il modo più semplice per montare l'intera cappa del forno è tenendo il retro del forno rivolto verso l'operatore. Sollevare la cappa del forno con entrambe le mani, come da immagine, e posizionarla con cura sul suo supporto (43).

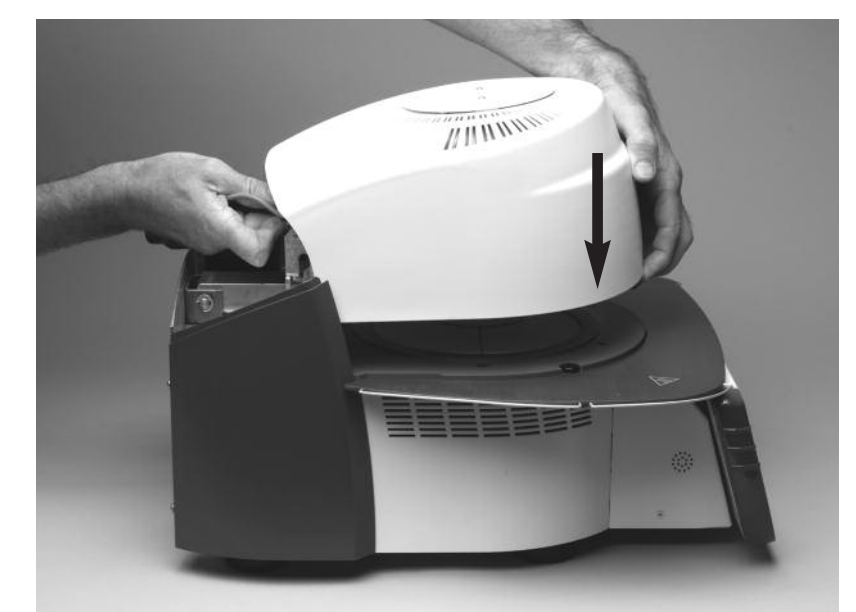

Assicurarsi che la tacca di demarcazione di montaggio della cappa (41) sia allineata con la tacca di demarcazione di montaggio della base del forno (42).

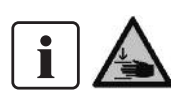

Fare attenzione che nel montare la cappa il piano di cottura (5) non venga danneggiato.

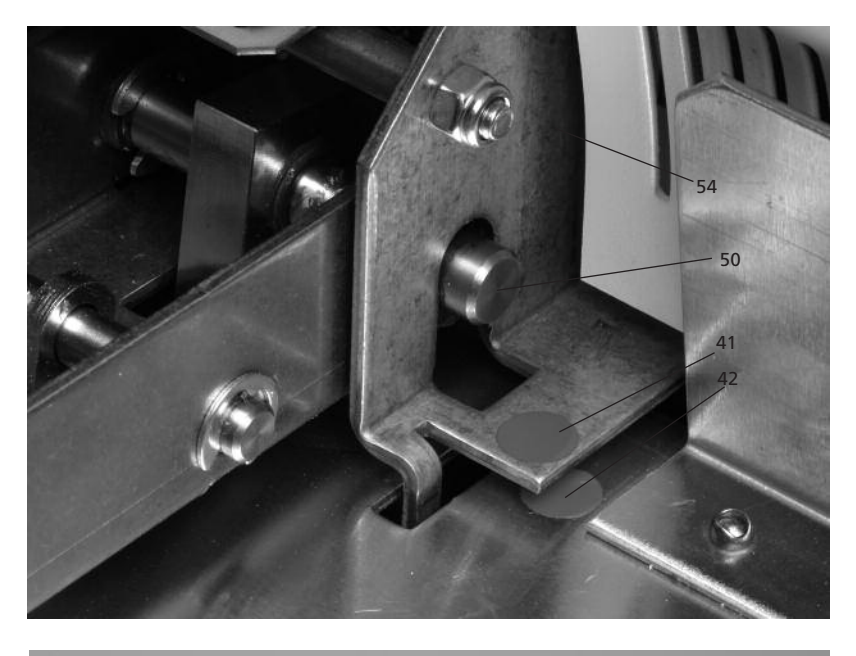

**Fase 3: Posizionamento del piano di cottura (5)** A questo punto posizionare il piano di cottura (5) sull'apposito alloggiamento del piano cottura (48).

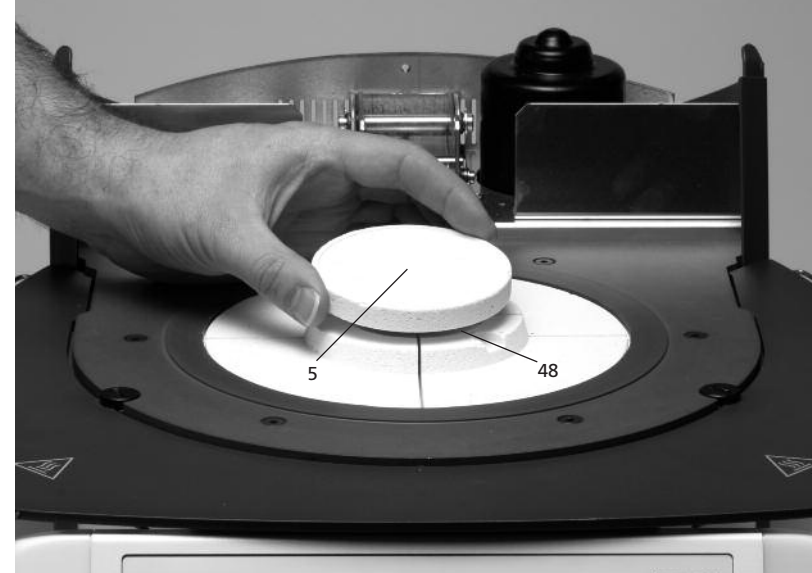

### **Fase 4:**

**Allacciamento rete** Collegare i cavi della cappa con la base del forno. Procedere come segue:

- Inserire la spina del termoelemento (26) rispettando la corretta polarizzazione
- Inserire la spina della resistenza (28)

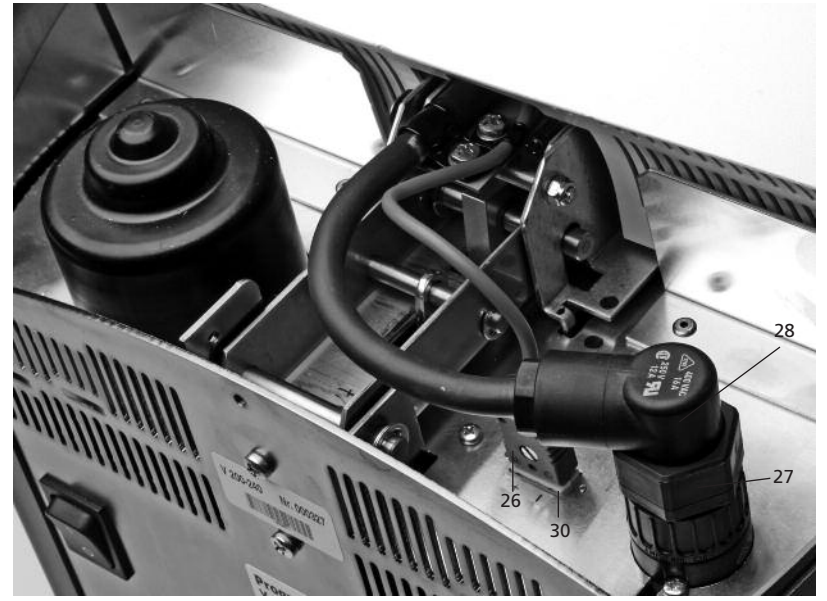

Fissare la spina della resistenza (28) mediante la ghiera a vite (27) che viene girata fin quando la spina della resistenza (28) è ferma.

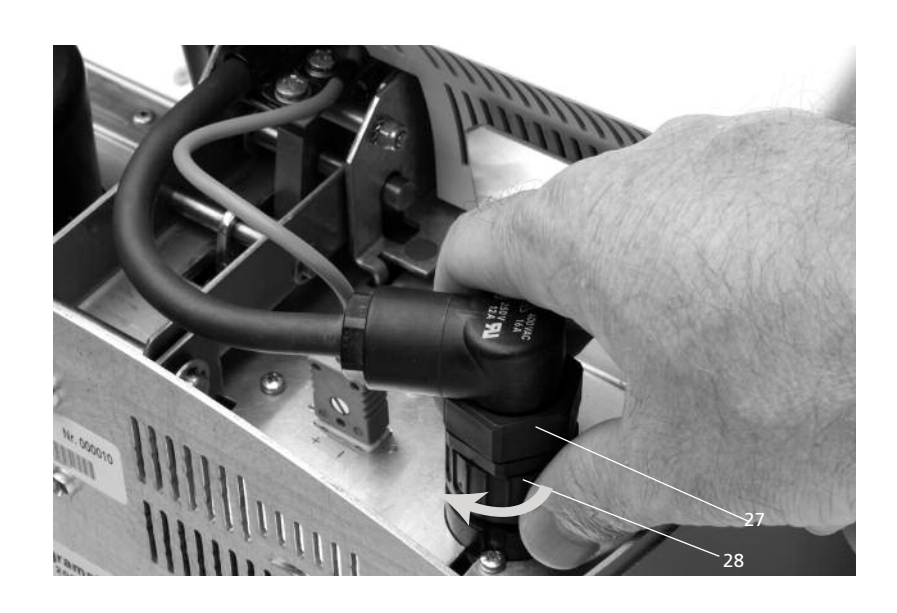

### **Fase 5:**

### **Assemblaggio della copertura (36)**

Una volta che tutti i cavi sono stati collegati correttamente con la base del forno, applicare la copertura (36).

Fermare poi la copertura mediante l'apposita vite zigrinata (37).

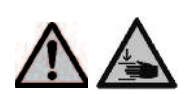

Il forno può essere messo in funzione solamente con la copertura montata.

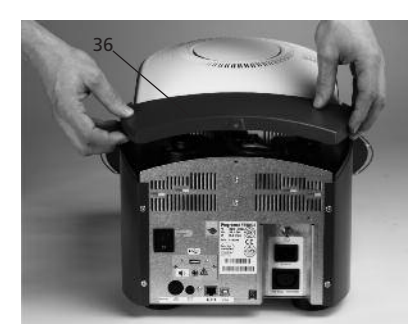

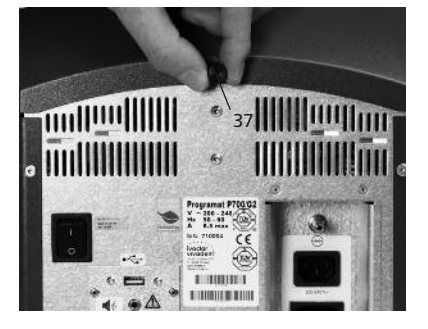

### **Fase 6: Ulteriori allacciamenti**

### *Allacciamento alla rete*

Controllare che il voltaggio indicato sulla targhetta corrisponda a quello della rete di alimentazione locale. Quindi collegare il cavo di alimentazione (16) alla presa dell'apparecchio (17).

*Allacciamento alla pompa del vuoto* Collegare la spina della pompa del vuoto all'apposita presa della pompa (18).

Si consigliano le pompe del vuoto VP4 di Ivoclar Vivadent, essendo queste appositamente calibrate sul forno. Qualora si utilizzassero altre pompe, non superare l'assorbimento di potenza massimo riportato sulla targhetta.

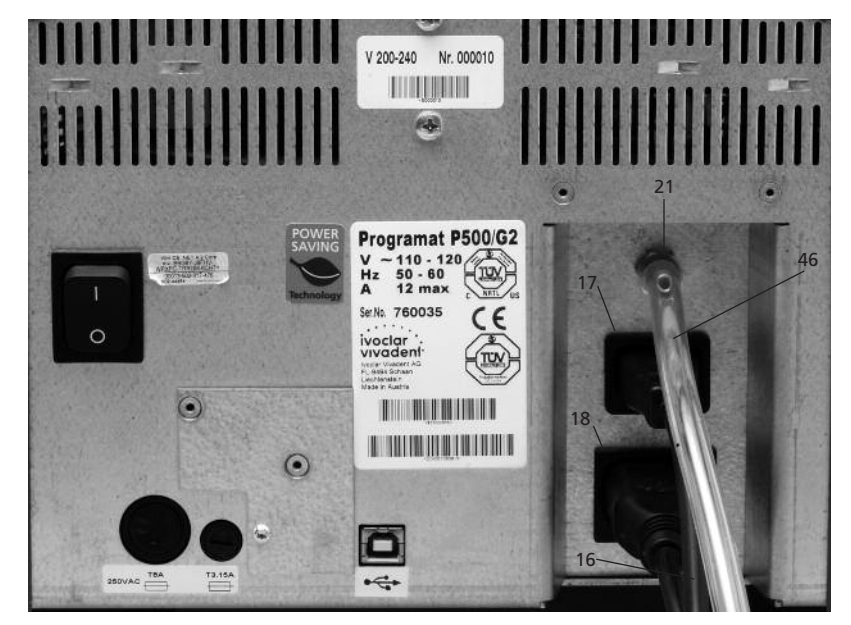

### **4.4 Smontaggio della cappa**

Prima di rimuovere la copertura (36), il forno deve essere spento e il cavo di alimentazione (16) staccato dalla presa dell'apparecchio (17).

- 1. Svitare e rimuovere la vite zigrinata (37) della copertura (36)
- 2. Rimuovere la copertura (36)<br>3. Staccare la spina del termoe
- Staccare la spina del termoelemento (26)
- 4. Svitare la spina della resistenza (28)
- 5. Premere con un dito la molla a lamina (32) e contemporaneamente sollevare e prelevare la cappa del forno.

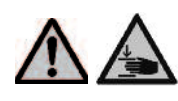

Prima di rimuovere la cappa del forno, assicurarsi che si sia completamente raffreddata (pericolo di incendio).

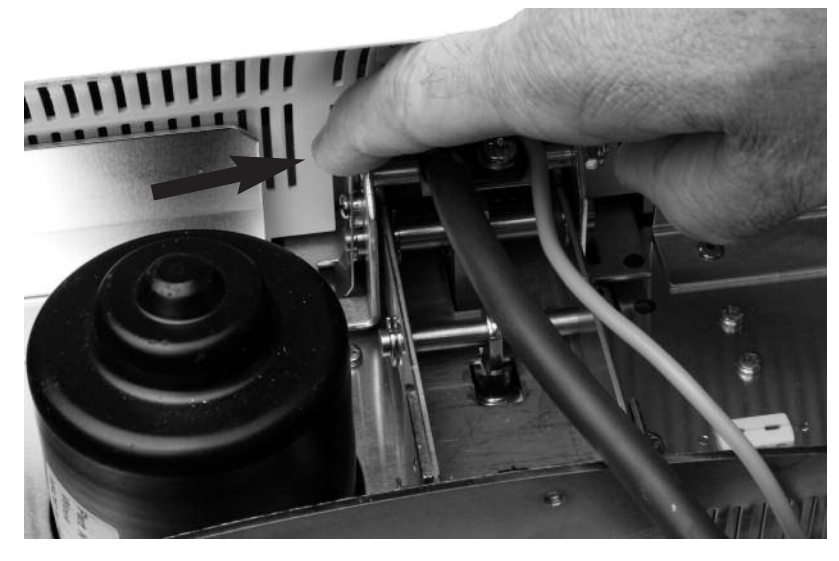

### **4.5 Prima messa in funzione**

- 1. Collegare il cavo di alimentazione (16) alla rete (presa nella parete).
- 2. Posizionare l'interruttore di accensione e spegnimento sul retro dell'apparecchio (11) in posizione "I" e collegare la pompa del vuoto.

### **4.5.1 Schermata di avvio**

Immediatamente dopo l'accensione dell'apparecchio per qualche secondo apparirà la seguente schermata di avvio:

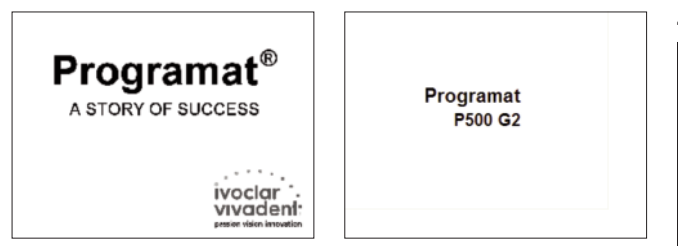

A questo punto il forno eseguirà un autocontrollo automatico (autodiagnosi) di tutte le sue funzioni. Durante l'autodiagnosi, il display visualizzerà i seguenti dati:

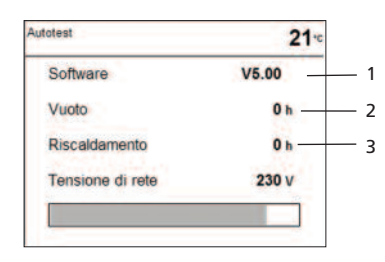

1 Versione software (SW)

2 Ore di esercizio della pompa del vuoto

3 Ore di esercizio della resistenza

In caso di errore durante l'autodiagnosi, il numero di errore corrispondente verrà visualizzato sullo schermo.

### **4.5.2 Selezione della lingua allo Start-up**

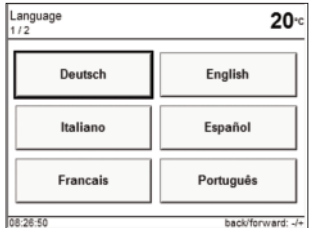

Alla sua prima accensione (Startup) il nuovo apparecchio visualizza la schermata di selezione della lingua. Per impostare la lingua desiderata sfiorare il corrispondente tasto a sfioramento (Touch-Button). Successivamente apparirà la schermata "unità di misura della temperatura". Con lo stesso procedimento scegliere l'unità di

misura della temperatura desiderata. Queste impostazioni vengono memorizzate e alle successive accensioni dell'apparecchio queste videate non compariranno più.

### **4.5.3 Selezione dell'unità di misura della temperatura allo Start-up**

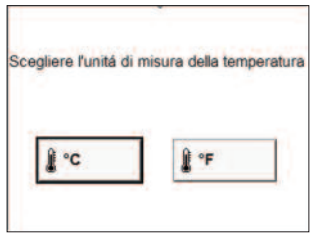

Scegliere l'unità di misura della temperatura desiderata (°C o °F).

### **4.5.4 Inserimento della data allo Start-up** Inserire la data (giorno, mese,

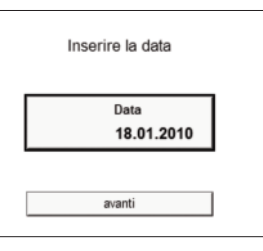

Inserire l'ora (ora, minuti, secondi).

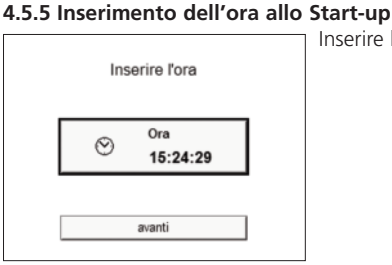

### **4.5.6 Scelta dell'intervallo per la segnalazione della calibratura successiva**

anno).

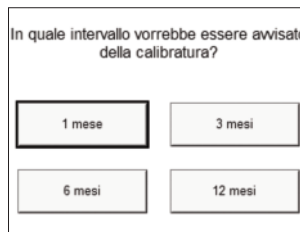

Questa impostazione consente di scegliere l'intervallo desiderato (in mesi) per la segnalazione della calibratura successiva. Ulteriori modifiche possono essere apportate al punto "Impostazioni ampliate" (vedi pag 22)

### **Visualizzazione iniziale o prima schermata di selezione (scelta programmi)**

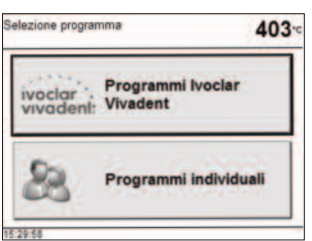

Dopo aver scelto la lingua, sul display comparirà la prima schermata di selezione (scelta programmi). Scelga il tipo desiderato di programmi di cottura.

### **4.6 Deumidificazione**

Prima di effettuare la prima cottura si dovrebbe effettuare una deumidificazione della camera di cottura avviando il relativo programma.

## 5. Utilizzo e configurazione

### **5.1 Introduzione all'utilizzo**

Il forno Programat P500/G2 è dotato di un grande display grafico con retroilluminazione. L'utilizzo del forno avviene mediante la tastiera e il display a sfioramento (Touch-Screen). Il forno viene programmato e controllato attraverso i tasti di comando e di immissione.

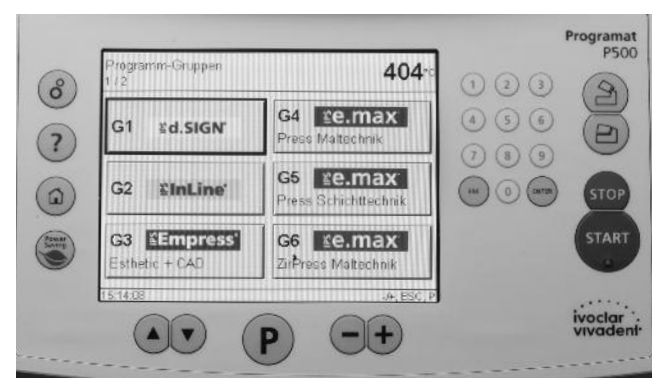

### **5.2 Spiegazione delle funzioni dei tasti**

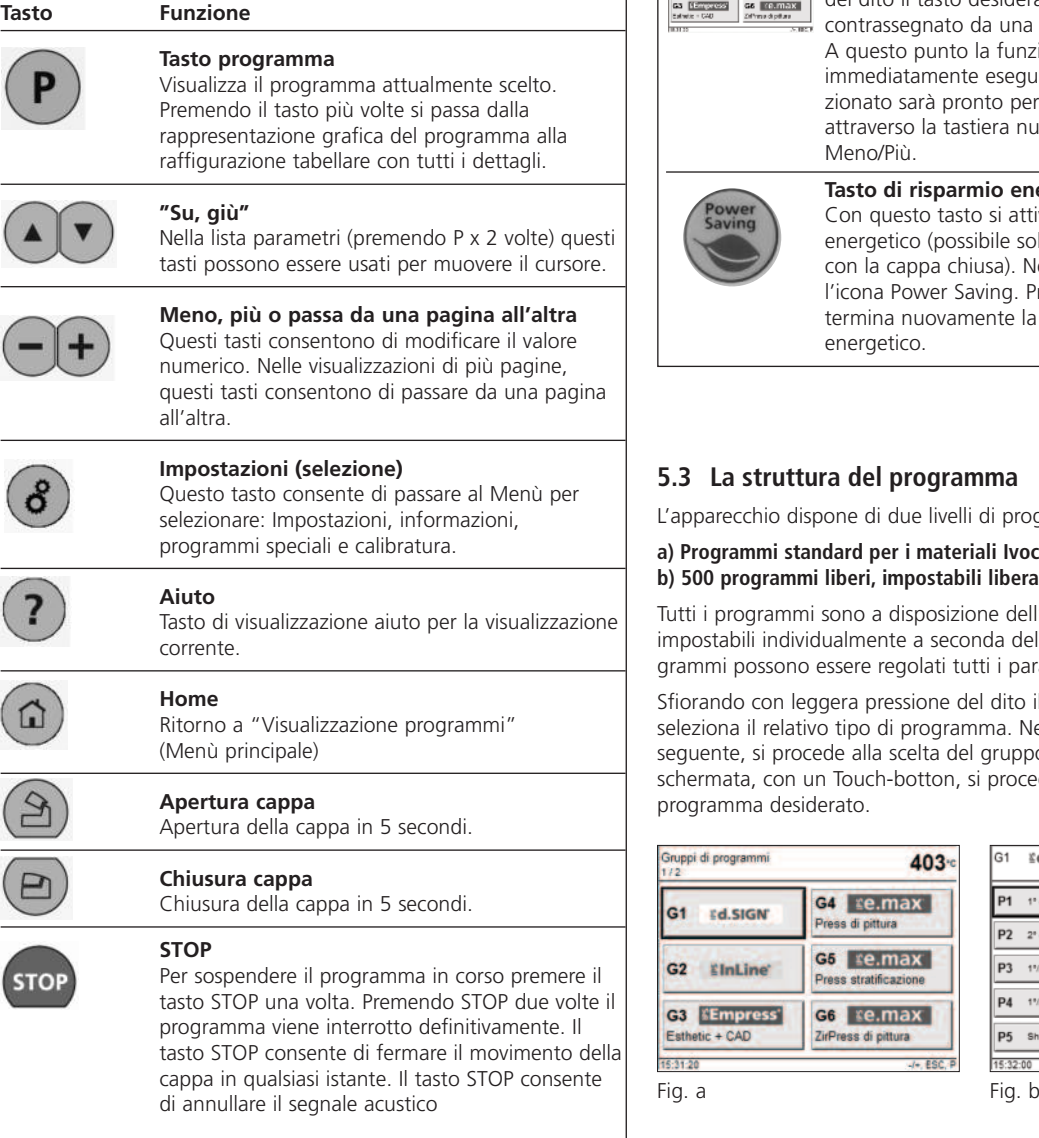

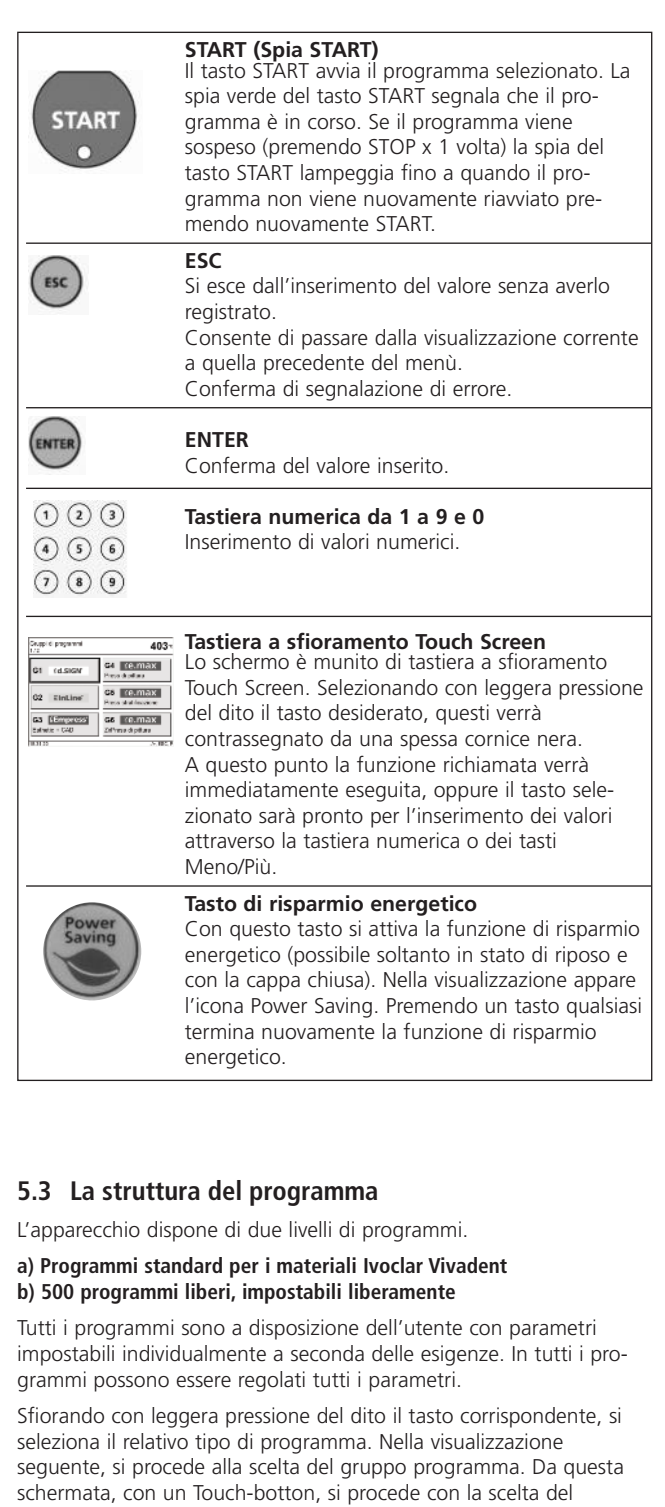

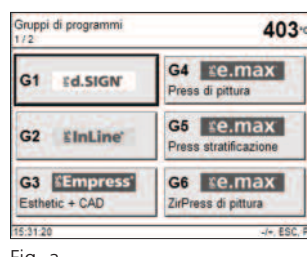

programma desiderato.

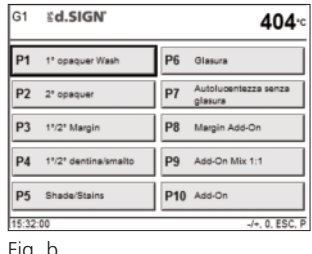

**a) Programmi per i materiali Ivoclar Vivadent** Vedi tabella programmi allegata

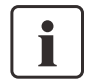

L'apparecchio viene fornito dalla casa produttrice con i programmi Ivoclar Vivadent già impostati secondo i parametri consigliati per ciascun materiale. I parametri sono protetti da scrittura in modo da non poter essere sovrascritti involontariamente. L'elenco dei parametri è riportato al Capitolo 10.

Qualora si desiderasse utilizzare i programmi standard diversamente, è possibile modificare e sovrascrivere i loro parametri in qualsiasi momento. L'operatore può quindi utilizzare i programmi standard anche come programmi liberi.

### **b) Programmi liberi**

Programmi liberi, impostabili individualmente

Questi programmi sono pensati per poter essere utilizzati sia come programmi normali a una fase, sia come programmi a due fasi. Utilizzando il tasto + o – si può passare dalla funzione programma a una fase o programma a due fasi.

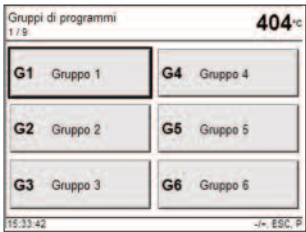

### **5.4 Impostazione dei parametri e possibili campi di valore**

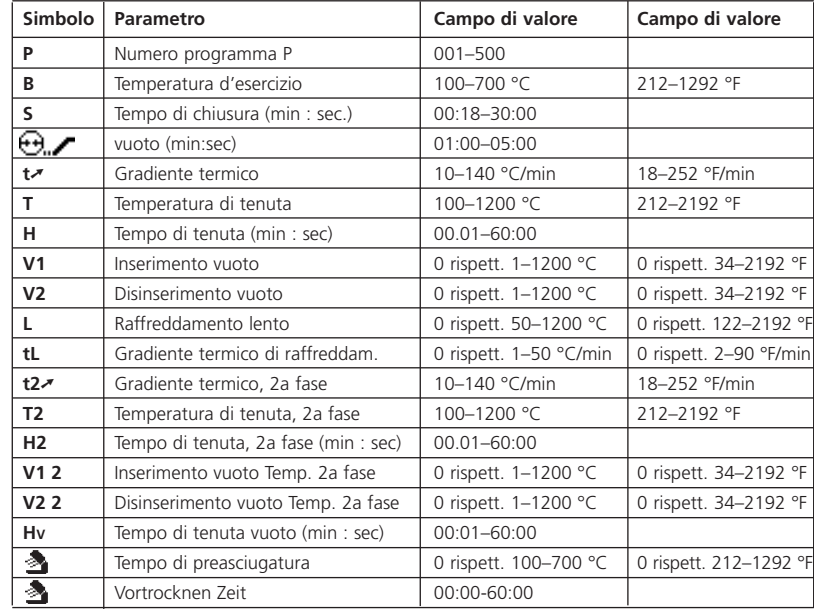

### **Controllo automatico della plausibilità dei valori**

L'apparecchio è dotato di un controllo automatico della plausibilità dei valori. I parametri (p.e. T 960 ma L 1000) vengono controllati ad ogni avvio di programma. Qualora fossero state immesse combinazioni di parametri contradditori tra loro, il programma si ferma automaticamente e viene visualizzata la corrispondente segnalazione d'errore.

### **Lista parametri**

In questa schermata, si naviga all'interno della lista (incluso numero programma) mediante i tasti freccia. Un parametro numerico attivo può essere inserito direttamente con i tasti +/- oppure con la tastiera numerica. Un parametro numerico attivo può essere modificato solamente con i tasti +/-.

### **Lista parametri – programma a due fasi**

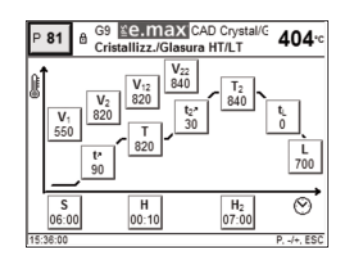

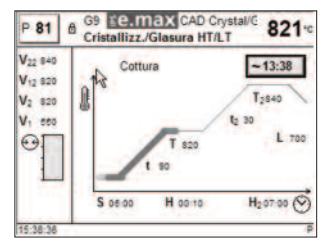

### **TSP – Thermo Shock Protection**

Chiusura dinamica della cappa

La funzione TSP protegge il lavoro dell'odontotecnico da una temperatura troppo elevata durante la fase di chiusura. A tal fine, la funzione TSP controlla la temperatura della camera di cottura nella cappa del forno all'avvio del programma di cottura. Se necessario, il percorso di chiusura della cappa verrà adeguato entro i valori del tempo di chiusura S. La funzione TSP è attiva solo quando non è stata selezionata alcuna preasciugatura attiva, o quando la temperatura della camera di cottura all'avvio del programma è troppo alta. Inoltre, la funzione TSP è attiva solo quando si lavora a una temperatura di esercizio di B = 403 °C prevista per i materiali Ivoclar Vivadent. Il funzionamento della funzione TSP viene visualizzata con il simbolo TSP. All'avvio di programmi con una temperatura maggiore di 680°C verrà segnalato un messaggio di errore.

### **CSP – Cooling Shock Protection**

**XX** CSP

TSP

Apertura lenta della cappa

La funzione CSP protegge il manufatto odontotecnico durante il processo di apertura da un raffreddamento troppo rapido. Questo si ottiene aprendo la cappa del forno in una modalità specifica. In tal modo si possono in gran parte evitare tensioni negli oggetti. La scelta della funzione CSP viene segnalata attraverso il simbolo "CSP" nella raffigurazione della curva di cottura. Durante l'apertura con CSP attivato il simbolo viene raffigurato in colore blu.

### **5.5 Impostazioni e informazioni**

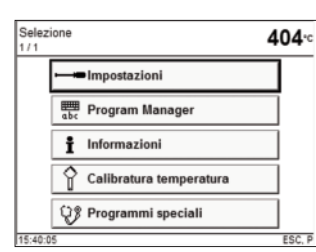

Premendo il tasto con il simbolo"ingranaggio" si accede alla schermata di selezione Impostazioni e Informazioni. Premendo il corrispondente tasto a sfioramento (Touch-Button) si selezionerà e si visualizzerà la schermata desiderata.

### **5.5.1 Impostazioni**

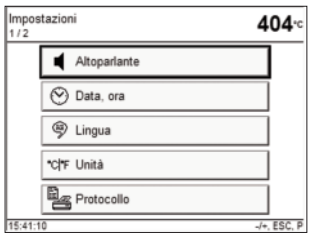

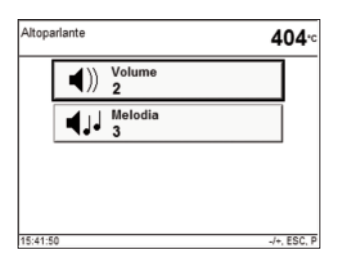

Il gruppo di impostazioni desiderato viene visualizzato premendo il corrispondente tasto a sfioramento. I tasti +/- consentono di navigare all'interno delle due pagine. Per attivare il campo del parametro desiderato premere il tasto a sfioramento (Touch-Button) corrispondente. Per modificare l'impostazione usare i tasti  $-/-$ .

### **Esempio: Altoparlante**

Premendo il tasto a sfioramento (Touch-Button) corrispondente si attiverà il relativo campo del parametro. L'impostazione potrà essere modificata con i tasti -/+.

### **5.5.1.1 Impostazione delle unità di misura**

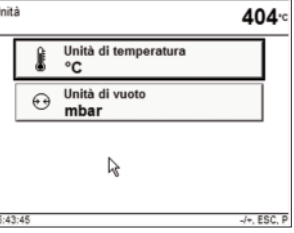

Le unità di misura della temperatura (°C/°F) e del vuoto (mbar/hPa) possono essere modificate dalla schermata Selezione-Impostazioni-Unità.

### **5.5.1.2 Protocollo**

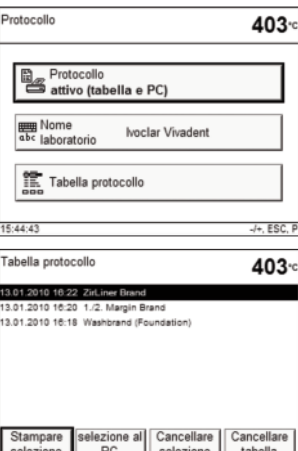

Premere il tasto a sfioramento (Touch-Button) "Protocollo" per evidenziarne la voce. A questo punto è possibile procedere con il protocollo mediante i tasti +/-. Con la funzione "(Tabella) attivo" al termine di un programma di cottura i parametri del programma utilizzati vengono protocollati e memorizzati nell'apparecchio. Con la funzione "attivo" (Tabella e Stampante) il protocollo, oltre a essere memorizzato, viene stampato automaticamente dalla stampante annessa. Premendo il tasto a sfioramento (Touch-Button) "Nome laboratorio" si visualizza

selezione tabella la tastiera e si può inserire il nome del laboratorio. Con la funzione "attivi (Tabella e PC)" il proto-

collo, anziché essere stampato, può essere inviato al software PC annesso.

Premendo il tasto a sfioramento (Touch-Button) "Protocollo-Tabella" si visualizza la corrispondente schermata. Per selezionare il protocollo desiderato procedere mediante i tasti +/-. Il protocollo selezionato può essere stampato o cancellato.

### **5.5.1.3 Configurazione delle visualizzazioni**

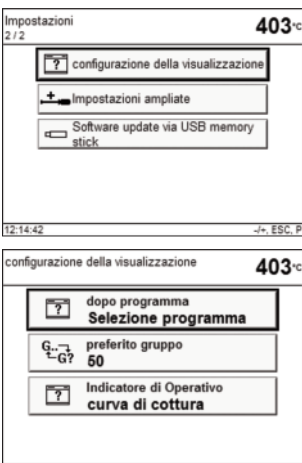

Coi tasti +/- andare a pagina 2/2 della schermata "Impostazioni" e selezionare "Configurazione visualizzazione". Dopo aver premuto il tasto superiore, con i tasti +/-si può scegliere quale schermata verrà visualizzata dopo un programma di cottura. Si potrà scegliere la schermata Parametri del programma in corso oppure la schermata Selezione programma del relativo gruppo programma. Premendo il tasto inferiore si può inserire un numero di gruppo usato frequentemente. Alla schermata Selezione Programma, col tasto 0 si potrà poi cambiare dal gruppo in corso a quello usato frequentemente.

Con il tasto "visualizzazione di funzione preferita", si può impostare, se dopo l'avvio del programma visualizzare la curva di cottura oppure la visualizzazione del tempo rimanente (vedi cap. 6.1.3 e 6.1.4).

### **5.5.1.4 Impostazioni ampliate**

Andare alla pagina 2/2 della schermata "Impostazioni" mediante il tasto +. Selezionare "Impostazioni ampliate".

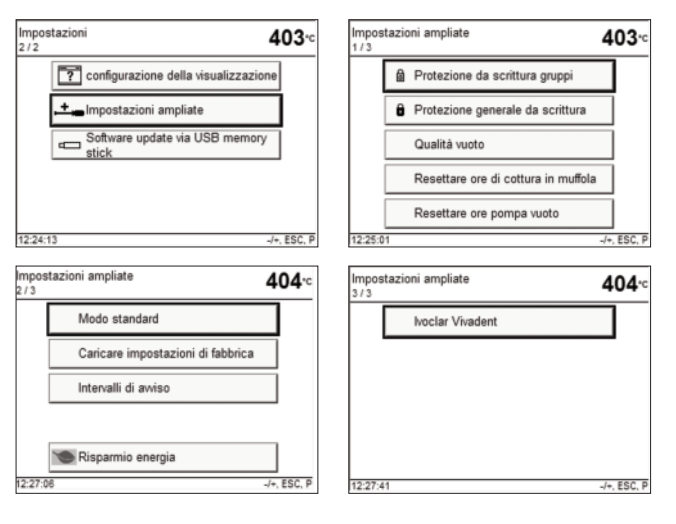

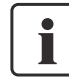

### **Informazione importante**

La maggior parte delle "Impostazioni ampliate" richiedono il codice utente (6725).

Qui di seguito sono brevemente descritte le impostazioni più importanti modificabili alla voce Impostazioni ampliate.

### **Protezione da scrittura gruppi**

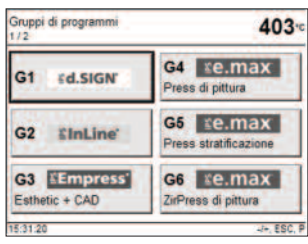

Consente all'operatore di proteggere un intero gruppo di programmi (10 programmi e nome gruppo di programmi) da scrittura. Ogni protezione da scrittura gruppi viene attivata e disattivata attraverso uno specifico codice individuale (1-4 cifre). Impostando tale funzione per un gruppo, il corrispondente simbolo prote-

zione da scrittura (lucchetto chiuso contrassegnato con G) apparirà accanto al gruppo selezionato. **a** 

Disattivando la protezione da scrittura generale (vedi punto successivo) si disattiverà la protezione da scrittura di tutti i gruppi. Questa funzione può essere anche utilizzata nel caso in cui l'operatore abbia scordato una protezione da scrittura gruppi individuale.

### **Protezione generale da scrittura**

Consente all'operatore di modificare o di proteggere liberamente i programmi di cottura (nome e parametro) individuali.

### **«0»: Resettaggio ore di cottura della muffola**

In caso di sostituzione della resistenza, consente di azzerare le ore di cottura della resistenza.

### **«0»: Resettaggio ore della pompa del vuoto**

In caso di sostituzione della pompa del vuoto, consente di azzerare le ore della pompa del vuoto.

### **Modo standard**

Controllo temperatura in conformità alla Norma: DIN 13905-1: "Misure per garantire la qualità nella calibrazione dei forni di cottura ad uso dentale – Parte 1: Metodo di test dinamico per la misurazione della temperatura con termoelemento separato"

### **Caricamento delle impostazioni di fabbrica**

Ritorna alle impostazioni di default (vedi anche Capitolo 8.4).

### **Tempi di segnalazione**

Per impostare i tempi (intervallo in mesi) di segnalazione della calibratura o della deumidificazione successive (vedi inoltre capitolo 7.3, 7.4 e 7.5).

### **Modalità di risparmio energetico**

Con la modalità di risparmio energetico attivata e cappa chiusa, questa funzione si attiva automaticamente dopo 30 minuti, se il forno é a riposo e durante questo tempo non é stato premuto alcun tasto. Nella visualizzazione appare l'icona Power Saving. Premendo un tasto qualsiasi termina la funzione di risparmio energetico attivata automaticamente.

### **Ivoclar Vivadent**

Esclusivamente utilizzato dal Servizio Assistenza.

### **5.5.2 Programm-Manager**

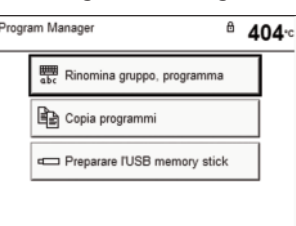

Per visualizzare la presente schermata premere il tasto a sfioramento (Touch-Button) "Programm Manager".

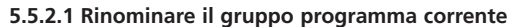

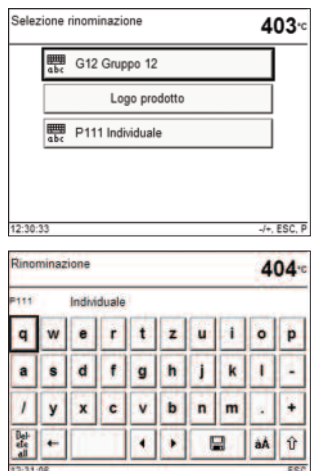

La presente schermata si visualizza premendo il tasto a sfioramento (Touch-Button) "rinomina". Ora è possibile cambiare il nome del programma o il nome del gruppo di programmi. Se necessario, prima, annullare la protezione scrittura alle voce Impostazioni-Impostazioni-Impostazioni ampliate. Premendo il corrispondente tasto a sfioramento (Touch-Button) verrà visualizzata la schermata della tastiera. Con la tastiera alfabetica a sfioramento o la tastiera numerica scrivere il nome attuale del programma o il nome attuale del gruppo di programmi. Interrompendo l'operazione con il tasto

ESC verrà ripristinato il nome pre-esistente. Il cursore lampeggiante può essere spostato con entrambi i tasti freccia (Touch Button). Con il tasto a sfioramento "Cancella" si può cancellare un singolo carattere a sinistra del cursore. Con il tasto a sfioramento "Delete all" è possibile cancellare l'intera denominazione.

### **5.5.2.2. Copiatura**

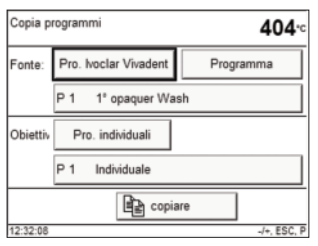

Per visualizzare la presente schermata premere il tasto a sfioramento "Copia programmi". A questo punto è possibile impostare la fonte e la destinazione della copia. Selezionare il tasto (Touch-Button) desiderato sfiorandolo con leggera pressione del dito. La cornice in grassetto indica che il tasto è attivo.

Immettere le modifiche con i tasti +/- o con la tastiera numerica. Se è collegato un USB Memory Stick apparirà il corrispondente tasto a sfioramento (Touch-Button).

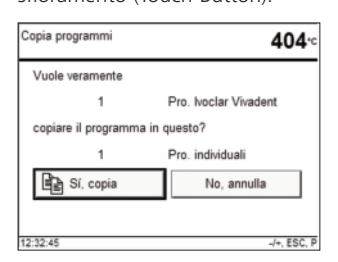

Premendo il tasto a sfioramento "copia" appare questa visualizzazione. Premendo il tasto "sì, copia" si attiva il processo di copiatura.

### **5.5.2.3 Salvataggio del programma di cottura/gruppi di cottura sull'USB Memory Stick**

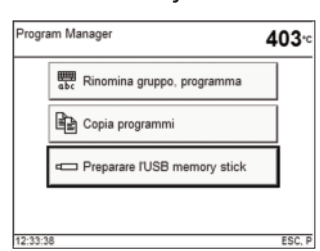

La maggior parte dei USB Memory Stick possono essere utilizzati per memorizzare programmi. Per utilizzare l'USB Memory Stick come memoria programma esterna, occorre preventivamente prepararlo come memoria. Collegare l'USB Memory Stick al forno e nella schermata "Program manager"

richiamare la voce "preparare l'USB Memory Stick come memoria programma esterna". A questo punto selezionare \Hard Disk\ e con "Apri" avviare la procedura. Una volta completata la procedura verrà visualizzato il messaggio: "preparazione dell'USB Memory Stick eseguita con successo".

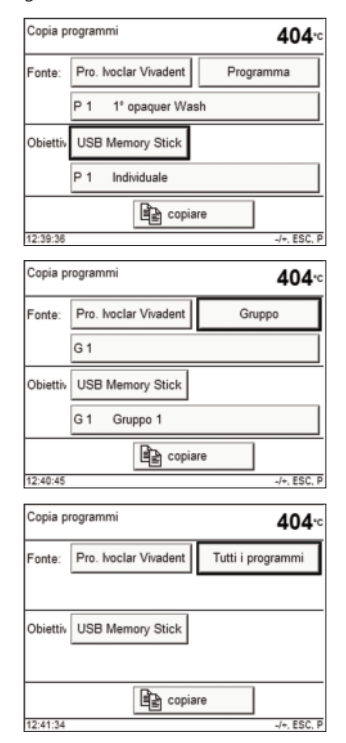

Una volta che l'USB Memory Stick è stato preparato, è possibile salvare tutti i programmi di cottura esistenti nel forno (memoria interna). Richiamare la voce "Selezione – Program Manager – Copia programmi" e selezionare una delle seguenti voci mediante i tasti +/-:

- Programma (copia un singolo programma)
- Gruppo (copia un singolo gruppo)
- Tutti i programmi

Una volta che l'USB Memory Stick è pronto, premendo il tasto Home invece del tasto "Gruppi di programma" si visualizzerà la schermata "Selezione memoria programmi".

### **5.5.3 Informazioni**

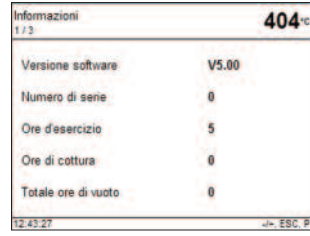

### **5.5.4 Calibratura**

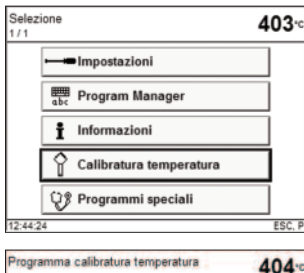

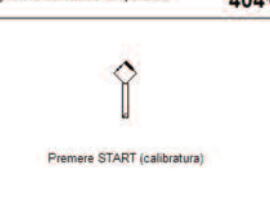

### **5.5.5 Programmi speciali**

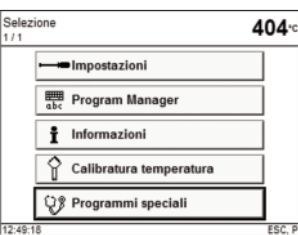

Le pagina 1–3 della schermata "Informazioni" riportano i seguenti dati: versione software corrente, ore di esercizio, impostazioni della calibratura, stato dei dispositivi USB (stampante e USB Memory Stick). La schermata "Informazioni" serve anche per controllare se i dispositivi USB vengono riconosciuti da Programat.

Premendo il tasto a sfioramento (Touch-Button) "Avviare programma di calibratura" la calibratura viene avviata automaticamente.

Osservare le indicazioni al capito- $\ln 7.4$ 

Premendo il tasto a sfioramento "Programmi speciali" si visualizzerà la corrispondente schermata per la scelta dei programmi speciali.

### **5.5.5.1 Programma "test pompa del vuoto"**

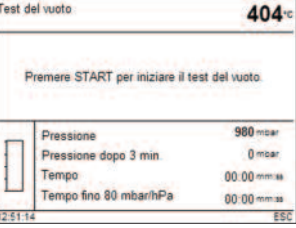

Il programma "test pompa del vuoto" consente di controllare automaticamente la prestazione del vuoto del forno. A tal fine, il test misura in mbar la pressione (minima) raggiunta. A schermo viene visualizzato il corrispondente valore. Se il valore della pressione è inferiore a 80 mbar, la prestazione del sistema è sufficiente.

### **5.5.5.2 Test di riscaldamento**

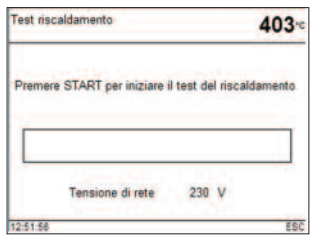

Il test di riscaldamento consente di controllare automaticamente la qualità della resistenza (durata 7 minuti ca.). Effettuare il test a camera di cottura vuota, in quanto una massa posizionata nel piano di cottura (p.e. portaoggetti) può influenzare il risultato. Eseguire il test della resistenza subito dopo aver acce-

so il forno e prima di effettuare cotture. Se il forno è troppo caldo verrà segnalata una qualità della resistenza insufficiente. Se la qualità della resistenza risulta inferiore al 50% si consiglia di sostituire la

### **5.5.5.3 Programma di pulizia**

resistenza.

Il programma di pulizia consente di "pulire" la resistenza (durata 17 minuti ca.). Dopo aver pulito la resistenza si consiglia di procedere alla calibratura dell'apparecchio. In caso di scolorimento della ceramica, si consiglia di sostituire il portaoggetti o il materiale del piano di cottura.

### **5.5.5.4 Programma di deumidificazione**

La formazione di acqua di condensa nell'isolamento della camera di cottura e della pompa del vuoto causa un vuoto insufficiente e di conseguenza una cottura di scarsa qualità. Per tale motivo, quando l'apparecchio è spento o sotto i 100°C, si consiglia di tener chiusa la cappa per prevenire l'assorbimento di umidità. Se necessario (umidità nell'isolamento) avviare il programma di deumidificazione.

### **5.5.5.5 Test della tastiera**

Ogni qual volta si preme sui tasti della tastiera viene emessa una breve segnalazione acustica. Per terminare il test della tastiera premere il tasto ESC.

### **5.5.5.6 Test dello schermo (pagina 2/2)**

Sull'intero display vengono visualizzati alternativamente due diversi "schemi a scacchiera". In tal modo è possibile controllare otticamente ogni singolo pixel. Per terminare il test dello schermo premere il tasto ESC.

### **5.6 Spiegazione dei simboli sul display**

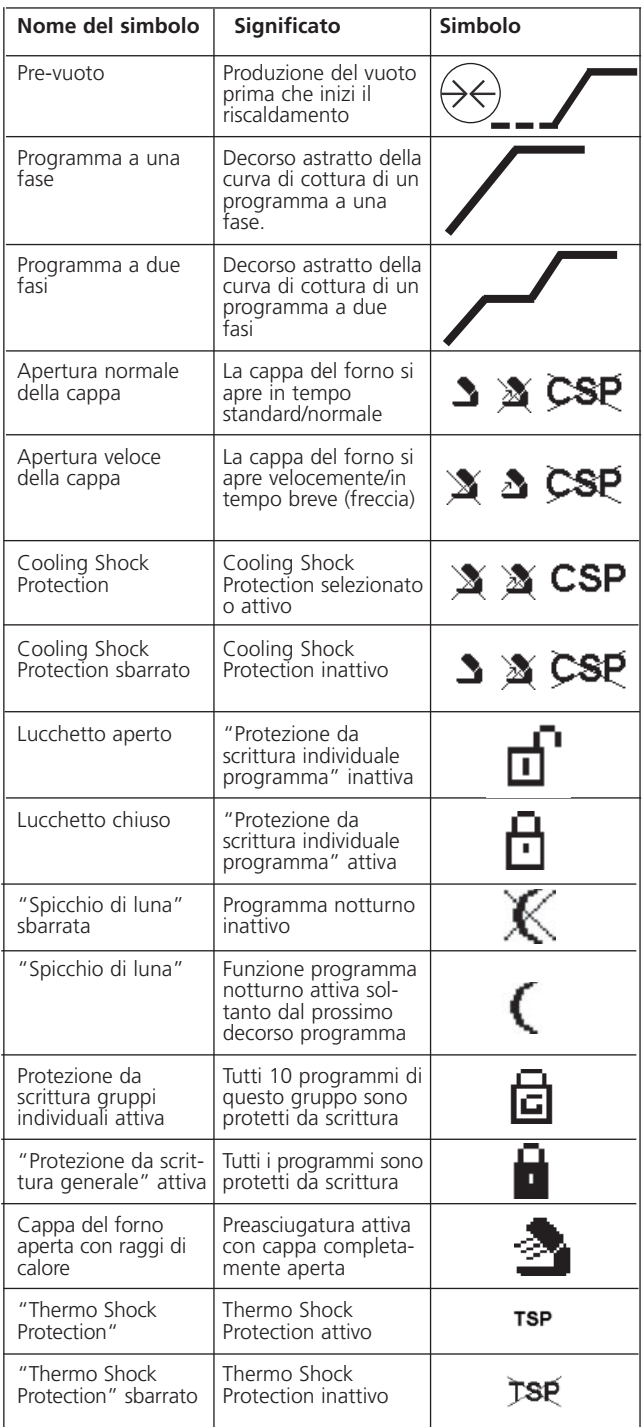

### **5.7 Spiegazione dei segnali acustici**

In generale tutti i segnali acustici vengono emessi secondo la melodia ed il volume impostato dall'utilizzatore.

Il segnale acustico può essere disattivato soltanto premendo il tasto STOP.

### **1 Ad autodiagnosi conclusa**

Per informare l'utilizzatore che l'autodiagnosi si é conclusa con successo viene emessa la breve melodia selezionata.

### **2 A cappa aperta e temperatura inferiore a 550°C**

Per informare l'utilizzatore che la cappa del forno é aperta e la temperatura é scesa sotto i 550°C, viene emessa la breve melodia selezionata (5 secondi). In tal modo la cappa del forno si é raffreddata sufficientemente per avviare il prossimo programma.

### **3 A cappa aperta e temperatura inferiore a 320°C**

Per informare l'utilizzatore che la cappa del forno é aperta e la temperatura é scesa sotto i 320°C, viene emessa la breve melodia selezionata.

Se durante il primo suono (10 secondi) non si conferma con il tasto STOP, dopo 5 minuti il suono viene ripetuto nuovamente (5 minuti). In seguito non avviene alcun segnale. Se durante uno dei due suoni si conferma con il tasto STOP, il segnale viene immediatamente spento e non ci saranno più avvertenze in merito alla cappa che si sta raffreddando.

### **4 In caso di segnalazioni di errore**

Le segnalazioni di errore vengono supportate acusticamente da una melodia che segnala l'errore. Con il tasto STOP si può terminare la segnalazione acustica, l'errore rimane tuttavia visibile. Confermando la segnalazione con il tasto ESC, termina anche il segnale acustico.

## 6. Utilizzo pratico

Il funzionamento pratico dell'apparecchio viene qui di seguito illustrato prendendo come esempio un programma standard e un programma individuale.

### **6.1 Accensione dell'apparecchio**

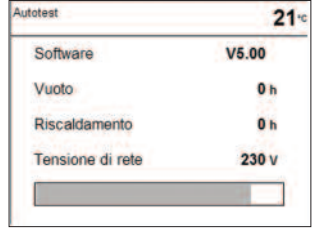

Posizionare l'interruttore Accensione/Spegnimento ON/OFF (11) sulla posizione "I".

L'apparecchio esegue un'autodiagnosi automatica, segnalandola all'inizio del processo. Inizialmente viene visualizzata una schermata informativa, quindi una barra di stato segnalerà in % il progresso dell'autodiagnosi. Attenzione: non

maneggiare il forno durante l'autodiagnosi.

### **6.1.1 Il menù principale**

Se l'autodiagnosi si è conclusa con successo, sul display apparirà il menù principale.

### **6.1.2 La lista parametri**

Il cursore (cornice in grassetto) visualizza il tasto attualmente "attivo". Il cursore può essere mosso con i tasti freccia. Se il cursore si trova sul tasto Programma, mediante i tasti + o - si può selezionare il programma desiderato. Il programma desiderato può anche essere richiamato mediante la tastiera numerica.

### *Programma a una fase*

Premendo due volte il tasto P (70) si accede alla Lista parametri. In questa lista sono indicati tutti i parametri.

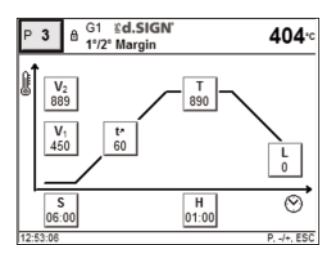

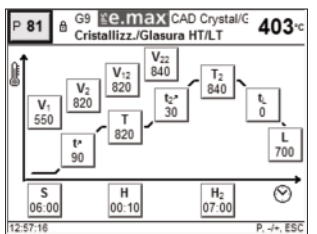

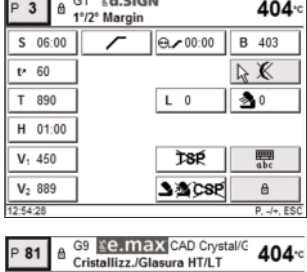

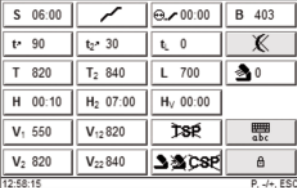

Se il cursore si trova sul simbolo "a una fase", premendo i tasti + o – ci si sposta sul simbolo "a due fasi". Contemporaneamente anche il programma diventa "a due fasi".

Se il cursore si trova sul simbolo "a due fasi", premendo i tasti + o –ci si sposta sul simbolo "a una fase". Contemporaneamente anche il programma diventa "a una fase".

### **6.1.3 Visualizzazione funzione: curva di cottura**

Avviando il programma con il tasto START, verranno visualizzate la curva di cottura e la qualità del vuoto.

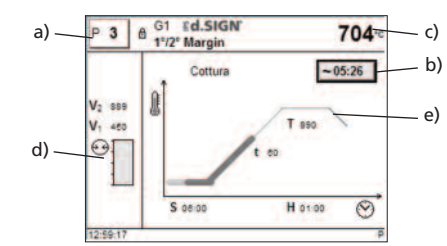

Sul display vengono sempre visualizzate le seguenti informazioni:

- a) Numero programma
- b) Tempo restante
- c) Temperatura effettiva
- d) Qualità del vuoto
- e) Progresso del programma

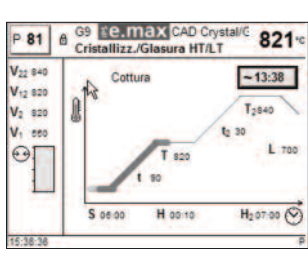

Selezionando un programma a due fasi verrà visualizzato la videata a due fasi.

Premendo in qualsiasi istante il tasto P durante la cottura, a titolo informativo, vengono visualizzati i parametri della curva di cottura. I parametri possono essere modificati solamente fermando il programma o quando l'apparecchio è in modalità stand-by. La visualizzazione del vuoto e di tutti i relativi parametri non appare quando il vuoto non è stato attivato. Di norma lo schermo visualizza

esclusivamente i valori necessari in quel momento.

- Lo stato del processo viene raffigurato a colori nella curva di cottura: – arancio: il programma si trova in modalità chiusura forno o preriscaldo
- rosso: il programma si trova in fase di riscaldamento
- magenta: il programma si trova nel tempo di tenuta
- blu: il programma é nella fase di raffreddamento lento, CSP oppure in modalità di apertura della cappa

Se durante la fase di formazione del vuoto si raggiunge la qualità del vuoto relativa (vedi parametro VG1 o VG2 in percento), la barra di stato del vuoto apparirà in verde.

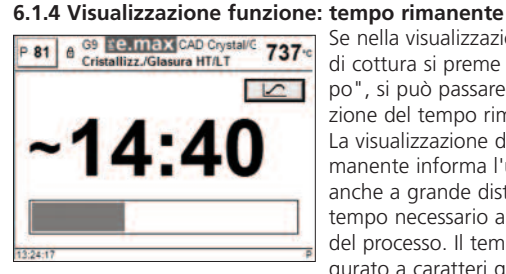

Se nella visualizzazione della curva di cottura si preme il tasto "tempo", si può passare alla visualizzazione del tempo rimanente. La visualizzazione del tempo rimanente informa l'utilizzatore – anche a grande distanza – sul tempo necessario all'ultimazione del processo. Il tempo viene raffigurato a caratteri grandi al centro

del display. La barra di progresso inoltre cambia il colore a seconda dello stato attuale del processo:

- arancio: il programma si trova in modalità chiusura forno o preriscaldo
- rosso: il programma si trova in fase di riscaldamento
- magenta: il programma si trova nel tempo di tenuta
- blu: il programma é nella fase di raffreddamento lento, CSP oppure in modalità di apertura della cappa

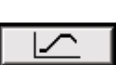

Premendo il tasto "curva di cottura" si può ritornare alla visualizzazione della curva di cottura.

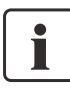

Il forno é impostato dalla fabbrica in modo tale che all'avvio del programma appaia la visualizzazione della curva di cottura. Qualora l'utente preferisca la visualizzazione del tempo rimanente, può variare l'impostazione nel menù impostazioni (vedi punto 5.5.1.3).

### **6.2 Processo di cottura con programma Ivoclar Vivadent**

 $404<sub>3</sub>$ 

 $+0.$  ESC.  $R$ 

inentezza senza

### **Fase 1:**

 $x$ d Sign

P1 1' opaquer Was

 $P2 2^{\circ}$  opaque

P3 11/21 Margin

P4 1'/2' dentina/smalto P5 Shade/Stain

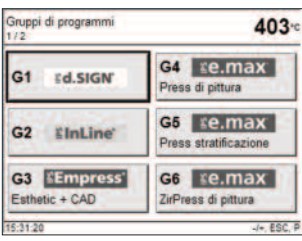

P6 Glasura

P7 Autolus

P10 Add-Or

P8 Margin Add-Or P9 Add-On Mix 1:1

Selezionare il gruppo di programmi desiderato (il materiale desiderato: p.es. IPS d. SIGN) premendo il tasto a sfioramento (Touch-Button) corrispondente.

Quindi selezionare il programma desiderato (p.es. opaquer).

### **Fase 3:**

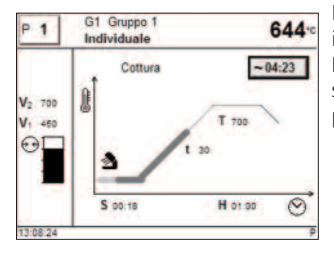

Per avviare il programma premere il tasto Start (73). Nella videata della curva di cottura si può seguire il decorso del programma.

### **Ulteriori opzioni e particolarità del forno 6.4.1 Selezione rapida del programma**

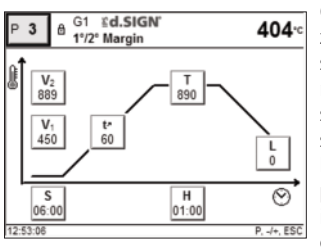

Ogni programma può essere selezionato direttamente attraverso il suo numero programma. Il numero-programma è visualizzato nella sezione superiore a sinistra della schermata programma (p.e. P95). Per selezionare rapidamente un programma premere il tasto P e inserire il numero programma. Per confermare premere il tasto Enter.

Per sfogliare i singoli programmi, o navigare nei singoli programmi, premere il tasto P.

### **6.4.2 Valori illogici o inserimenti errati**

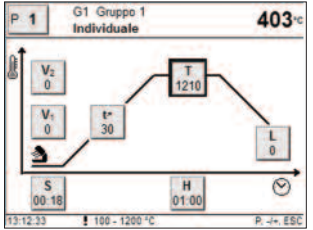

Qualora con la tastiera numerica venga inserito un valore non valido (al di fuori del campo di valori ammesso), dopo la conferma il valore non valido comparirà sullo schermo lampeggiando.

Per segnalare un errore (errore di immissione: valore al di fuori del campo di valori), nell'ultima riga della videata comparirà un punto

esclamativo finché non sarà inserito il valore corretto seguito da relativa conferma, o finché non si annullerà l'operazione premendo il tasto ESC. In questo caso verrà ripristinato il vecchio valore valido.

### **6.4.3 Protezione da scrittura**

- *Protezione da scrittura individuale di programma attiva* Per attivare/disattivare la funzione, premere il corrispondente tasto a sfioramento (Touch-Button) nella lista parametri e i tasti +/-
- *Protezione da scrittura individuale di gruppi attiva* Con il tasto + posizionarsi su pagina 2/2 della schermata "Impostazioni". Quindi selezionare "Impostazioni ampliate" e infine "Protezione da scrittura di gruppo". Una protezione da scrittura di gruppo può essere attivata mediante un codice scelto liberamente. Lo stesso codice permetterà di disattivare la protezione da scrittura di gruppo.
- *Protezione generale da scrittura attiva* Con il tasto +/- posizionarsi su pagina 2/2 della schermata "Impostazioni". Quindi selezionare "Impostazioni ampliate" e infine "Protezione generale da scrittura". La protezione generale da scrittura può essere attivata o disattivata soltanto con il codice utente. Ogni volta che la protezione generale da scrittura viene disattivata vengono inoltre disattivate tutte le protezioni da scrittura di gruppo. Le protezioni da scrittura di programmi individuali rimangono invece inalterate.

### **6.4.4 Sospensione del programma in corso**

Per sospendere un programma in corso premere una volta il tasto STOP (la spia verde lampeggia). Il programma viene interrotto premendo il tasto STOP una seconda volta. Premendo il tasto START il programma riprende.

### **Fase 2:**

Ora aprire la cappa del forno con il tasto di apertura cappa (90) e posizionare il portaoggetti con il manufatto nel forno.

### **Fase 3:**

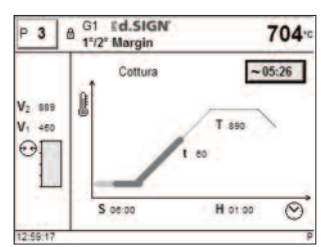

Per avviare il programma premere il tasto Start (73). Nella videata della curva di cottura si può seguire il decorso del programma.

### **6.3 Processo di cottura con programma individuale**

### **Fase 1:**

Selezionare un programma individuale.

### **Fase 2:**

Per modificare un parametro premere il corrispondente tasto a sfioramento (Touch-Button). Il tasto si trasforma così in cursore. A questo punto è possibile inserire il valore con i tasti +/- o con la tastiera numerica.

Qualsiasi modifica con i tasti +/- viene immediatamente registrata e non occorre confermarla.

Quando la modifica viene inserita mediante la tastiera numerica, il campo di valori del parametro verrà visualizzato all'ultima riga della videata. Per confermare un valore inserito con la tastiera numerica premere il tasto ENTER (o il tasto P o il tasto START).

Se il cursore è posizionato su uno dei parametri V1, V2, prevuoto, L, e il valore impostato è 0, all'ultima riga della videata viene visualizzata una nota relativa alla funzione disattivata (p.e.  $L = 0$  significa che il raffreddamento lento non è attivato).

**6.4.5 Modifica dei parametri mentre il programma è in corso** Fermando il programma è possibile modificare tutti i parametri del programma non ancora eseguiti.

### **6.4.6 Apertura normale/rapida della cappa**

L'operatore può modificare il tempo di apertura della cappa passando da un simbolo a un altro. Il passaggio avviene premendo il tasto "meno" o "più":

- È visualizzato il simbolo "apertura normale": la cappa si apre al termine del programma in 60 sec
- È visualizzato il simbolo "apertura rapida": la cappa si apre al termine del programma in 18 sec
- Simbolo CSP visibile: á attivata la funzione "Cooling Shock Protection" (CSP), vedi punto 5.4.

### **6.4.7 Aiuto**

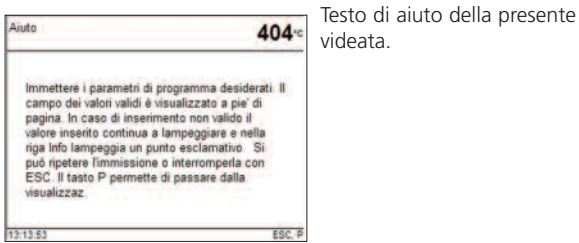

### **6.4.8 Segnalazione di errore**

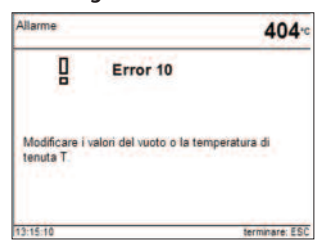

Il simbolo del gruppo di errore fornisce una prima informazione sul tipo di errore (errore di inserimento = punto esclamativo; errore tecnico = chiave a bocca; avvertenza/segnalazione = simbolo

 $3$   $8$  CSP

CSP

CSP

i) senza che l'operatore debba consultare le Istruzioni d'uso.

### **6.4.9 Programmi a una/due fasi**

Se il cursore si trova sul simbolo "a una fase", premendo i tasti + o – si passa al simbolo "a due fasi" e contemporaneamente al programma "a due fasi".

Se il cursore si trova sul simbolo "a due fasi", premendo i tasti + o – si passa al simbolo "a una fase" e contemporaneamente al programma "a una fase".

### **6.4.10 Visualizzazione stato programma**

Nella videata della curva di cottura si può seguire il decorso del programma in svolgimento: preasciugatura, chiusura, prevuoto, cottura, raffreddamento lento, apertura.

Inoltre viene raffigurato lo stato di funzione nella curva di cottura colorata (vedi punto 6.1.3).

Se il programma viene sospeso, apparirà l'indicazione lampeggiante Pausa.

Se il programma viene interrotto prima del tempo, durante lo scarico della camera di cottura apparirà la scritta lampeggiante "Scarico vuoto".

Nella visualizzazione del tempo rimanente lo stato del programma viene visualizzato attraverso la barra di stato colorata (vedi punto 6.1.4).

### **6.4.11 Preasciugatura (programma a una o due fasi)**

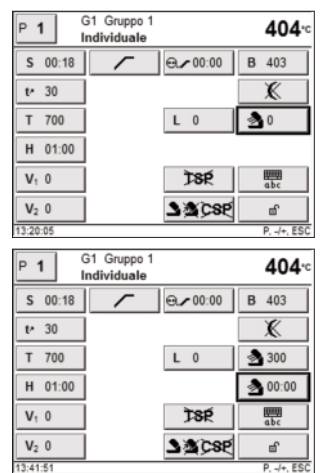

In un programma con preasciugatura attivata individualmente, dopo l'avvio con cappa aperta si imposta la "temperatura di preasciugatura" desiderata (riscaldamento o raffreddamento). Una volta raggiunta detta temperatura, nel "tempo di tenuta di preasciugatura" avrà luogo la preasciugatura. Trascorso il tempo di tenuta la cappa si chiuderà entro il tempo di chiusura prefissato.

### **6.4.12 Prevuoto**

Se un programma di cottura viene eseguito con il prevuoto, la pompa del vuoto si accende al termine del tempo di chiusura (non appena la cappa è chiusa). Conclusosi il tempo di prevuoto inizia la fase di riscaldamento. All'avvio di un programma con prevuoto attivato individualmente (valore tra 1:00 e 5:00), il valore V1 viene ignorato. Il vuoto viene mantenuto fino al raggiungimento di V2. V2 deve essere superiore della temperatura di esercizio B.

### **6.4.13 Programma notturno**

La funzione di programma notturno può essere attivata nella lista dei parametri (simbolo della mezza luna) per il prossimo decorso di programma.

A funzione di programma notturno attivata, al termine del processo di cottura la cappa del forno rimane aperta, il riscaldamento viene spento e la spia START lampeggia.

Quando la temperatura è al di sotto di un certo valore non viene emessa alcuna segnalazione acustica. Al di sotto dei 100°C la cappa si chiude, il riscaldamento rimane spento e il forno raffredda a temperatura ambiente.

Vantaggi della funzione di programma notturno:

In caso di interruzione di corrente il programma notturno viene eseguito ugualmente. Il programma prosegue dal punto al quale si é verificata l'interruzione di corrente.

### **6.4.14 Raffreddamento rapido**

Se a cappa completamente aperta viene premuto nuovamente il tasto "Apertura della cappa", si avvia la funzione "Raffreddamento rapido". La pompa del vuoto si accende per 5 minuti. Questa funzione può essere terminata in anticipo premendo il tasto STOP, "chiudi la cappa", o START. Questa funzione é attivabile in qualsiasi momento a cappa del forno aperta.

### **6.4.15 Update del software**

L'aggiornamento del software può essere effettuato dall'operatore tramite CD, PC e cavo download. A tal fine è necessario attivare l'apparecchio in modalità Software-Download premendo contemporaneamente due tasti appositi durante l'accensione del forno. Per ulteriori dettagli cfr. Istruzioni d'uso update software (www.ivoclarvivadent.it).

Un ulteriore possibilità di aggiornamento del software avviene tramite l'USB Memory Stick. Per questa modalità andare a pagina 2 del menù Impostazioni. Per effettuare l'update è necessario un USB Memory Stick configurato con un software Image in formato file \*.gz. La versione software sull'USB Memory Stick deve essere più aggiornata della versione software caricata nel forno (vedi Selezione – Informazioni).

- 1) Collegare l'USB Memory Stick con la versione aggiornata del software al forno.
- 2) Richiamare dal menù la voce Software Update.
- 3) Selezionare il file Software Image (il nome del file deve iniziare con P700/G2\_
- 4) Avviare l'update del software premendo il tasto Apri
- 5) Attendere il messaggio: aggiornamento software eseguito con successo
- 6) Riavviare il forno

## П

### **Informazione importante**

Si prega di considerare che in caso di Update del Software i programmi individuali vengono sovrascritti. Per questo motivo, si consiglia una memorizzazione dei dati (p.es. su USB Stick).

### **6.4.16 Stampante USB**

Ogni stampante USB-PCL può essere utilizzata per il protocollo. Dopo aver collegato la stampante al forno, si caricherà l'apposito Driver del software. A questo punto la stampante USB sarà pronta per l'uso.

- Alla voce Informazioni (pagina 3/3) verrà visualizzato lo stato della stampante USB-PCL (disponibile/non disponibile).
- Nella tabella dei protocolli è ora possibile stampare il protocollo selezionato.

### **6.4.17 USB-Memory-Stick**

Gran parte degli USB Memory Stick possono essere utilizzati per memorizzare programmi.

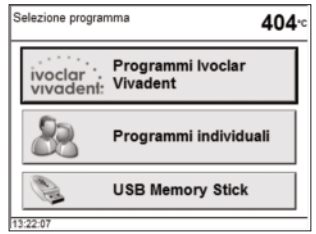

A tale scopo l'USB Memory Stick deve essere preparato come memoria esterna (vedi capitolo 5.5.2.3). Dopo che l'USB è pronto verrà visualizzata la schermata "Selezione Memoria Programmi" con un ulteriore Touch Button per la selezione dell'USB Memory Stick.

– Alla voce Informazioni (pagina 3/3) viene visualizzato lo stato dell'USB Memory Stick.

– Nel Programm Manager, selezionando la fonte e/o la destinazione, tra le opzioni apparirà anche l'USB Memory Stick.

Con questa procedura è possibile anche eseguire una copia di sicurezza di tutti i programmi.

## 7. Manutenzione, pulizia, diagnosi

In questo capitolo vengono descritte le operazioni di manutenzione e pulizia previste per il forno Programat P5700/G2. La presente tabella riporta esclusivamente le operazioni effettuabili da personale odontotecnico qualificato. Tutte le restanti operazioni devono essere eseguite esclusivamente da personale qualificato presso il Servizio Assistenza Ivoclar Vivadent.

### **7.1 Procedure di controllo e manutenzione**

La frequenza con cui effettuare le presenti procedure di controllo dipende dall'intensità di utilizzo dell'apparecchio e dalle abitudini operative dell'utilizzatore. Per questa ragione, i tempi consigliati in tabella sono indicativi.

L'apparecchio è stato sviluppato per un tipico utilizzo nel laboratorio dentale. Qualora il forno dovesse essere utilizzato in una produzione, per un uso industriale o un utilizzo continuativo, è necessario prevedere un invecchiamento precoce delle componenti soggette a usura.

Le componenti soggette a usura sono:

- resistenza
- materiale isolante

Le parti soggette a usura sono escluse dalla garanzia. Si consiglia di osservare intervalli di manutenzione e assistenza più brevi.

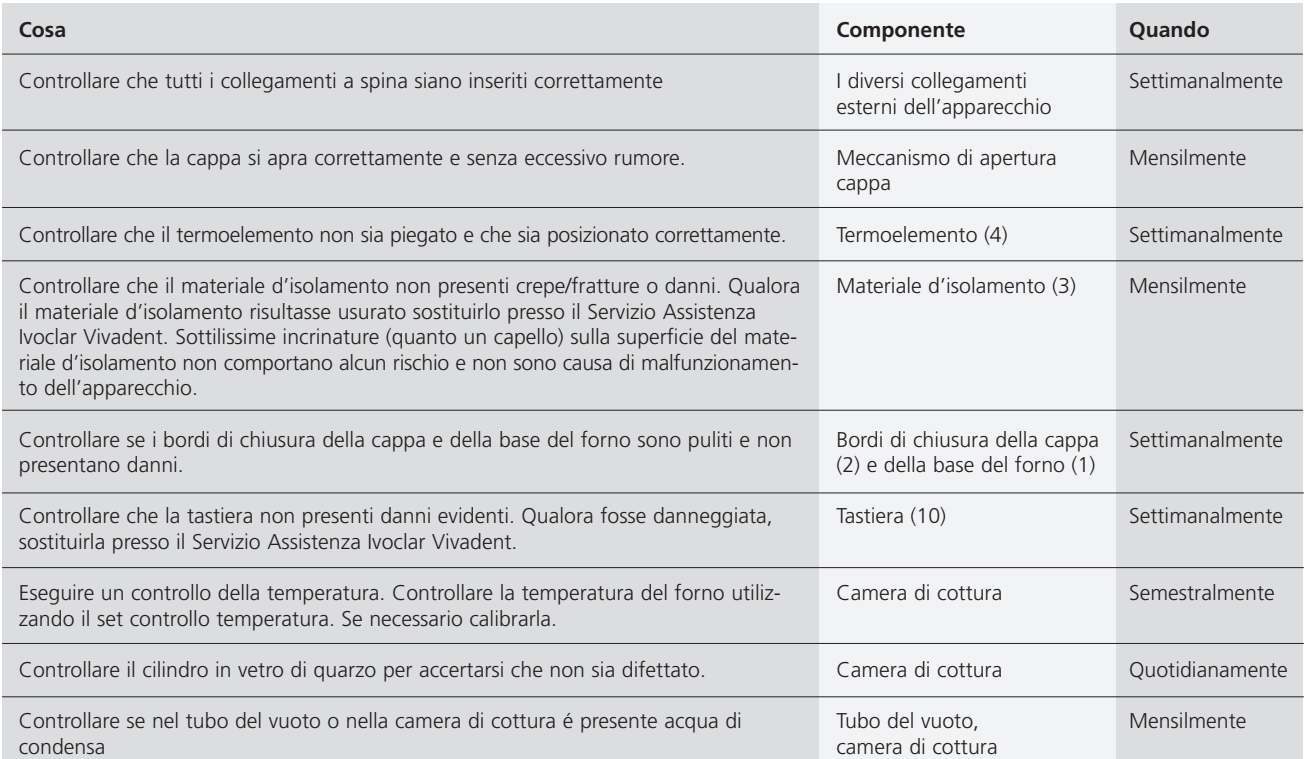

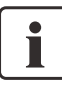

Di norma la cappa del forno non andrebbe sostituita in quanto le componenti (cappa e base) sono calibrate l'una con l'altra. Qualora si rendesse necessario sostituire la cappa del forno per ragioni di manutenzione, successivamente è necessario procedere alla calibratura della temperatura.

### **7.2 Pulizia**

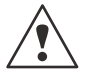

L'apparecchio può essere pulito esclusivamente quando è freddo per evitare pericolo di ustioni. Non utilizzare soluzioni detergenti.

Pulire le seguenti componenti solo occasionalmente:

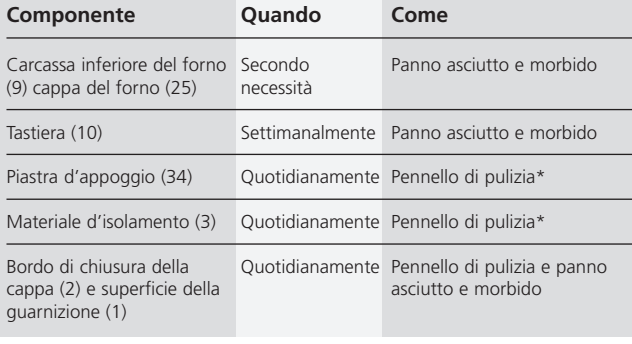

\*Non pulire con aria compressa!

### **7.3 Programmi speciali**

Premere il tasto del simbolo Ingranaggio (Impostazioni/Informazioni) e il tasto a sfioramento (Touch-Button) "programmi speciali".

### **Programma test della pompa del vuoto**

Il presente programma controlla automaticamente la prestazione del vuoto della pompa del vuoto. A tal fine, la pressione raggiunta (minima) viene misurata e segnalata in mbar. Se il valore della pressione è inferiore a 80 mbar, la prestazione del vuoto è sufficiente.

### **Programma test di riscaldamento**

Il presente programma controlla automaticamente la qualità della resistenza (durata: 7 minuti ca.).

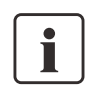

Il test della resistenza deve essere condotto solo quando la camera di cottura è vuota. Qualsiasi oggetto nella camera di cottura (p.e. un portaoggetti) può infatti influire sull'esito finale del test. Effettuare il test della resistenza subito dopo aver acceso il forno e prima di iniziare le operazioni di cottura. Se il forno risulta troppo caldo verrà visualizzata una resistenza difettosa. Se la qualità dei termoelementi è inferiore al 50%, si consiglia la loro sostituzione.

### **Programma di pulizia**

Il presente programma effettua la "pulizia" della resistenza (durata: 17 minuti ca.). Dopo la pulizia si consiglia di effettuare una calibratura della temperatura. In caso di scolorimento della ceramica, si consiglia di sostituire il portaoggetti o il materiale del piano di cottura.

### **Programma di deumidificazione**

La formazione di condensa nell'isolamento della camera di cottura e nella pompa per il vuoto porta a un vuoto insufficiente e conseguentemente a una cottura di scarsa qualità. Per questo motivo ad apparecchio spento, rispettiv. al di sotto dei 100°C, la cappa del forno dovrebbe sempre essere chiusa, per evitare l'assorbimento di umidità. Questo é visibile, se é presente acqua nel tubo del vuoto. Se necessario (umidità nell'isolamento) avviare il programma di deumidificazione.

### **Programma test della tastiera**

Premendo qualsiasi tasto della tastiera viene emesso un breve segnale acustico. Per terminare il test della tastiera premere il tasto ESC.

### **Test dello schermo** (pagina 2 / 2)

Sull'intero display vengono visualizzati alternativamente due diversi "schemi a scacchiera". In tal modo è possibile controllare otticamente ogni singolo pixel. Per terminare il test dello schermo premere il tasto ESC.

### **7.4 Calibratura della temperatura**

- 1. Selezionare il programma di calibratura.
- 2. Rimuovere il piano di cottura del forno mediante l'apposita pinza e posizionarlo sul portaoggetti.
- 3. Con la pinza afferrare con cautela la parte superiore dell'ATK 2 (Attenzione: pericolo di frattura della ceramica) e inserirlo nell'apposito foro fino ad avvertire uno scatto.

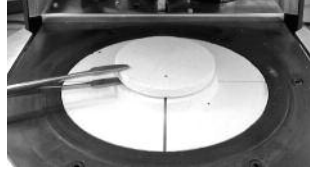

- 
- 4. Se necessario, con la pinza premere leggermente al centro dello zoccolo di calibratura fino ad avvertire uno scatto, segno che il campione per la calibratura è stato alloggiato correttamente. Prestare attenzione alle tacche di demarcazione.
- 5. Avviare il programma di calibratura.
- Terminato il programma, aprire la cappa del forno e con le pinze cautamente prelevare l'ATK 2. Posizionarlo sul portaoggetti per farlo raffreddare.

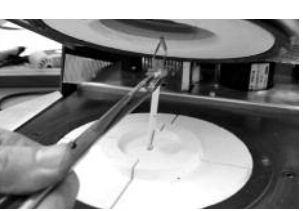

- 7. Ricollocare il piano di cottura usando la pinza.
- 8. Chiudere la cappa del forno e selezionare un programma di cottura.
- 9. Il campione ATK 2 è utilizzabile una sola volta. Per una nuova calibratura, usare un nuovo set di calibratura.

### **7.5 Avvertenza di assistenza**

Alla prima comparsa dell'avvertenza di assistenza (Hint 1700) sono passati già 2 anni oppure la resistenza ha superato le 1.200 ore di cottura. Per questo motivo Ivoclar Vivadent consiglia di effettuare una manutenzione. Per ulteriori informazioni si prega di consultare il pass di assistenza apparecchiature. L'intervallo fino alla prossima avvertenza di assistenza può essere scelto nelle "impostazioni ampliate" (vedi capitolo 5.5.1.5).

### **7.6 Stand-by**

È consigliabile mantenere la cappa del forno sempre chiusa, in particolare se la temperatura scende al di sotto di 150°C.

## 8. Cosa succede se...

Questo capitolo Le è di aiuto per riconoscere eventuali disturbi e per avere un giusto comportamento in questi casi.

### **8.1 Segnalazioni di errore**

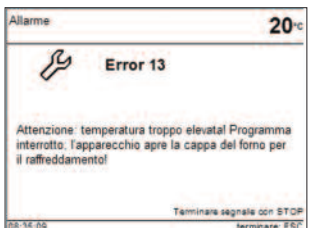

Durante il funzionamento l'apparecchio controlla tutte le funzioni. Non appena viene trovato un errore, appare la relativa segnalazione.

Possono verificarsi le seguenti segnalazioni di errore, per ulteriori informazioni, si prega di contattare l'After Sales Service.

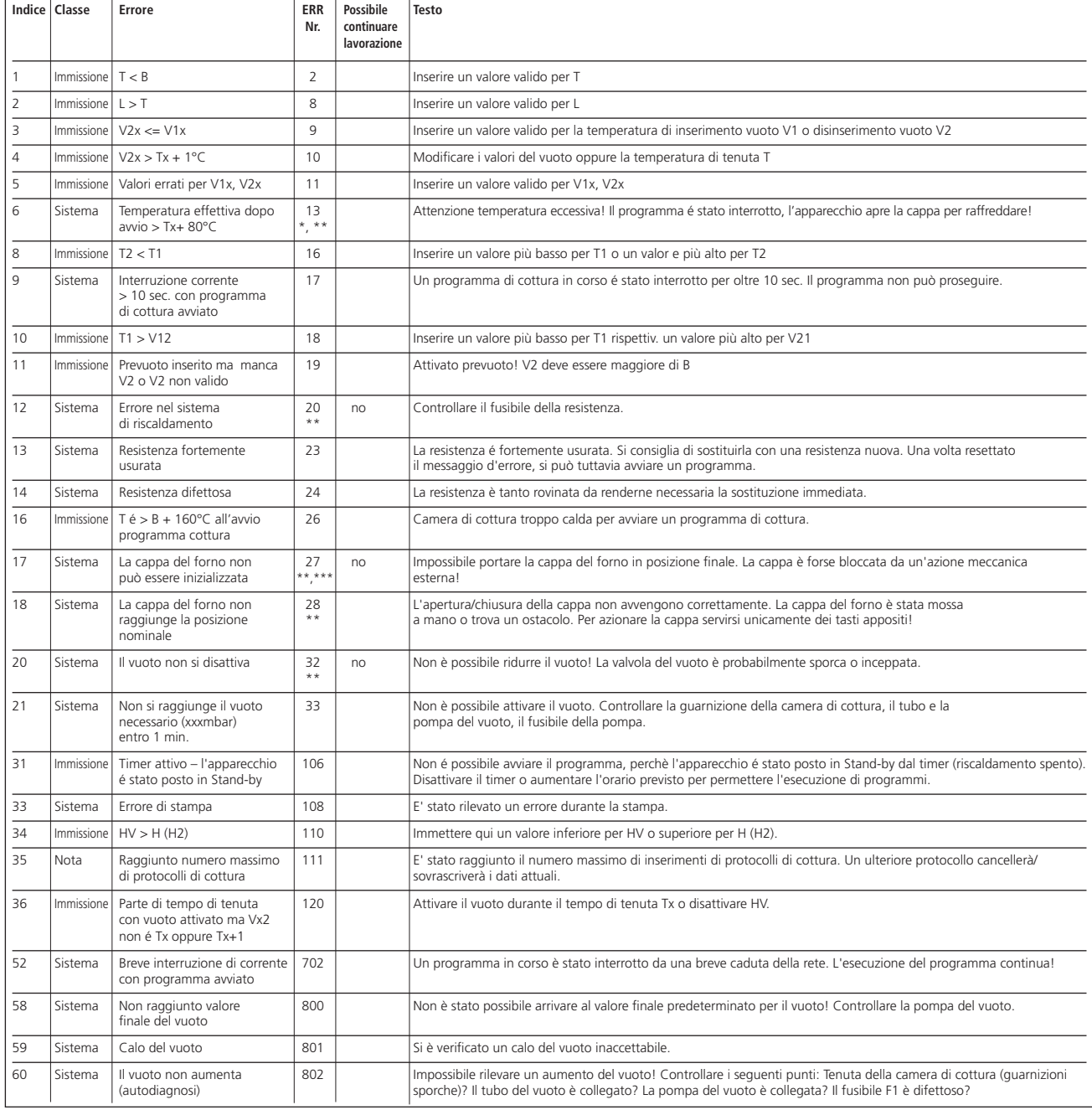

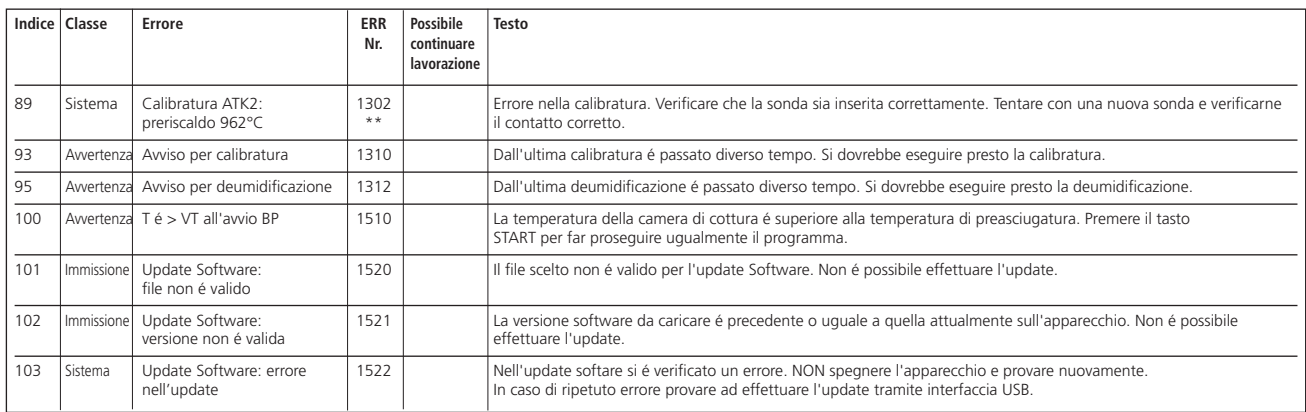

\* Con questa segnalazione di errore la cappa del forno si apre!

\*\* Un programma in corso viene interrotto!

\*\*\* L'errore non può essere eliminato; non si possono avviare programmi!

### **8.2 Ulteriori segnalazioni di errore**

Qualora si presentino le seguenti segnalazioni di errore, la preghiamo di contattare l'After Sales Service Ivoclar Vivadent.

25, 29 43, 44, 45, 46, 47, 48 54, 56 103, 107 143, 144, 145, 146, 147, 148 700, 701, 703, 704, 705, 706, 707 1010, 1011, 1012, 1013, 1014, 1015, 1016, 1017, 1018, 1019 1024, 1025, 1026, 1028 1143, 1144, 1145, 1146, 1147, 1148 1202, 1203, 1204, 1205, 1206, 1207 1300, 1301, 1303, 1304, 1305 1400, 1401, 1402 1500, 1530, 1540

### **8.3 Inconvenienti tecnici**

I seguenti inconvenienti tecnici possono verificarsi senza segnalazione di errore sul display. \* Per ulteriori informazioni rivolgersi al ns. After Sales Service.

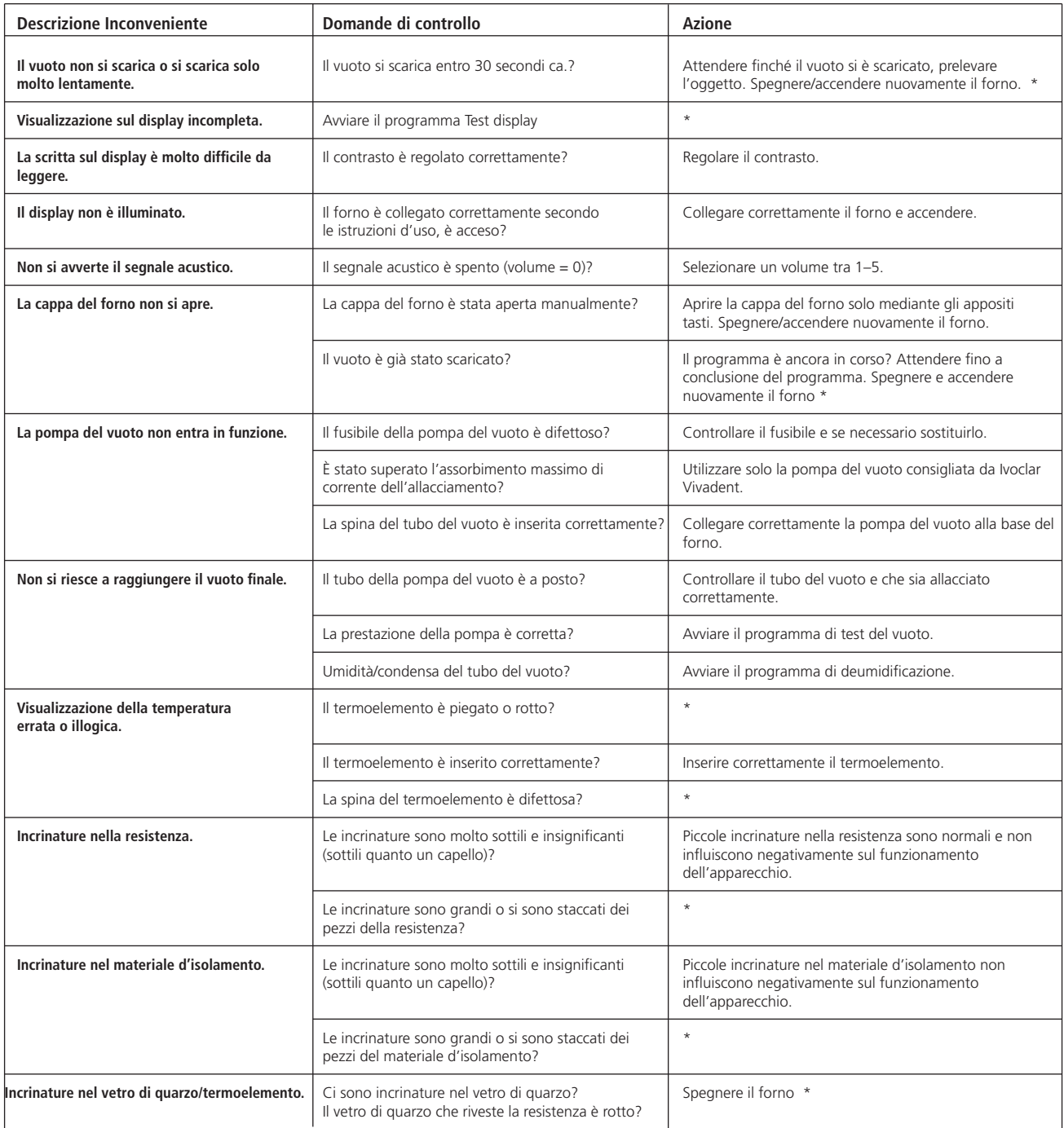

### **8.4 Riparazioni**

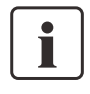

Le riparazioni possono essere eseguite esclusivamente dal Servizio Assistenza certificato Ivoclar Vivadent. Per gli indirizzi consultare il capitolo 10 delle presenti Istruzioni d'uso.

Qualora, nel periodo di copertura della garanzia, le riparazioni non venissero eseguite da un Servizio Assistenza certificato Ivoclar Vivadent, la garanzia scadrà automaticamente. Prendere visione delle relative condizioni di garanzia.

### **8.5 Caricamento delle impostazioni di fabbrica**

Per ripristinare le impostazioni di fabbrica del forno scegliere Selezione – Impostazioni – Impostazioni ampliate – Caricamento impostazioni di fabbrica. In tal modo tutti i programmi, le impostazioni OSD e di navigazione, le melodie, la regolazione degli altoparlanti verranno nuovamente ripristinati secondo le impostazioni originali di fabbrica.

## 9. Specifiche prodotto

### **9.1 Presentazione**

- Programat P500/G2
- Cavo di alimentazione
- Tubo del vuoto
- Confezione prova del test di calibratura
- Istruzioni d'uso
- Kit portaoggetti Programat
- USB Stick Programat
- Cavo Dati USB
- Pass assistenza apparecchiature

### **9.1.2 Accessori raccomandati**

- Set accessori Programat
- Set controllo temperatura ATK 2
- Pompa del vuoto VP4

### **9.2 Dati tecnici**

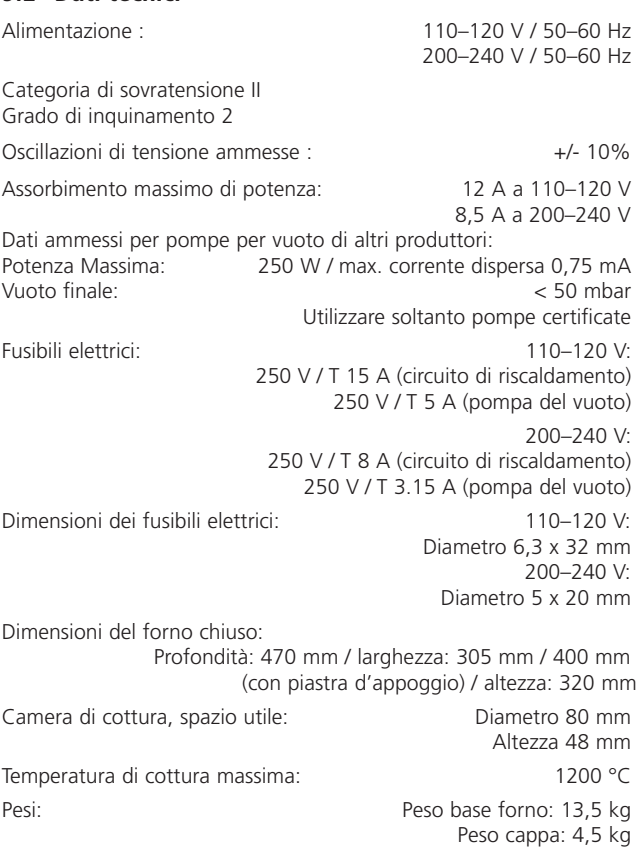

### **Note di sicurezza**

Il forno è stato costruito in conformità alle seguenti normative:

- IEC 61010-1:2001
- EN 61010-1:2001
- UL 61010-1:2004
- CAN/CSA-C22.2 No. 61010-1:2004
- IEC 61010-2-010:2003
- EN 61010-2-010:2003
- CAN/CSA-C22.2 No. 61010-2-010:2004

Protezione radio/compatibilità elettromagnetica Testato EMV

**9.3 Condizioni ammesse per l'utilizzo**

*Temperatura ambiente ammessa:* +5°C a +40°C

*Campo di umidità ammessa:*

80 % di umidità relativa massima per temperature fino a 31°C, linearmente decrescente fino a 50% di umidità relativa a 40°C; esclusa condensa

*Pressione atmosferica ammessa:*

Il forno è testato per operare fino a un'altitudine di 2000 metri slm

### **9.4 Condizioni ammesse per il trasporto e la conservazione**

Campo di temperatura ammesso <sup>-20</sup> a +65 °C<br>Campo di umidità ammessa computata relativa max 80 % Campo di umidità ammessa Umidità relativa max 80 % Pressione atmosferica ammessada

Per il trasporto utilizzare esclusivamente l'imballaggio originale con gli appositi inserti in polistirolo.

## 10. Appendice

### **10.1 Tabella programma**

Le presenti Istruzioni d'uso contengono due tabelle programma (°C/°F). Qualora non fossero incluse, contattare il Servizio Assistenza Ivoclar Vivadent locale.

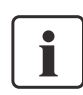

### **Attenzione**

la presente tabella programma è anche scaricabile dal sito: **www.ivoclarvivadent.com**

Le tabelle programma sono scaricabili come file pdf. Accertarsi che la tabella programma sia compatibile con la versione software da Lei utilizzata. La tabella viene infatti impostata facendo riferimento a una specifica versione software.

### **10.2 Struttura del menù**

### **10.2.1 Possibilità di scelta programma**

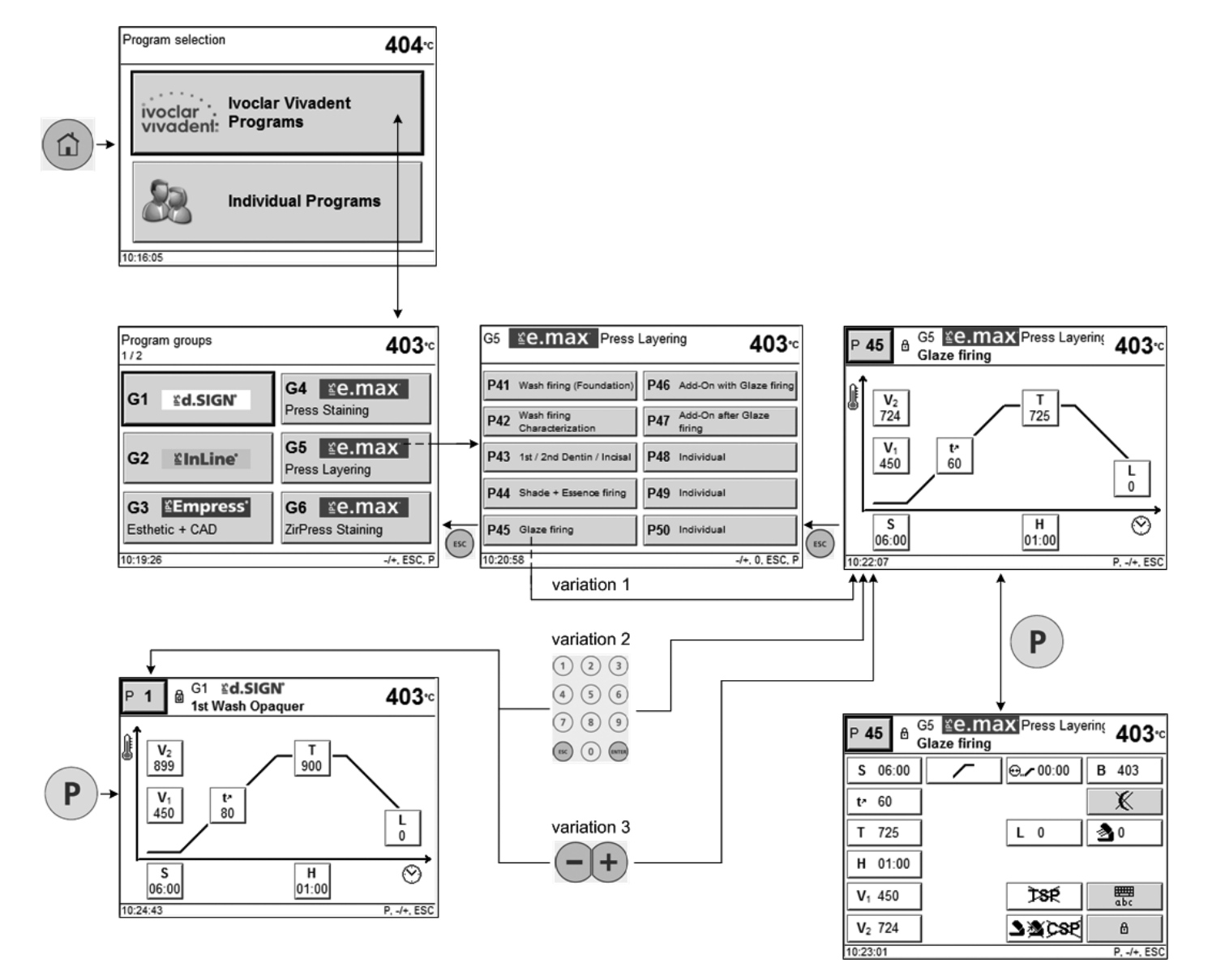

### **10.2.2 Panoramica dei gruppi di programma**

### **Group overview Program overview** G1 Ed SIGN G4 Ce.max Press Staining 403- $404<sub>5</sub>$ Program groups 403<sup>-c</sup> P1 tut West Operaier P6 Diabe P31 Shade + Essence for g P36 Inchisia 1/2 P2 2nd Opaquer PT State Fairq e.c. 0 P32 Glass forg P37 Indicate P33 Ass On wher Glene P38 Individual P3 tel2nd Magin P8 Magin Assor G4 **Ee.max** ≩d.SIGN'  $G<sub>1</sub>$ P4 televisionshout P9 AssOn Mixt.t P34 Industrial P39 Industrial Press Staining P5 Shade Stairs P10 AssO P35 In  $P40 m$ 10:46:05 555134  $-0.0807$ G5 **Le.max** G2 *LinLine* G2 EinLine GS Ce.max Press Layering Press Layering 403-404-P11 1. West + 2. Opequer P16 Add-On after Densit P41 West King (Foundation) P46 App On with Oface N G3 **Empress** G6 **Le.max** P42 West Aring<br>Characterization P47 A05On after P12  $2 + 2$  Megin P17 theoritain New Esthetic + CAD ZirPress Staining P13 1. Dentin / Indian P18 Olaze New P43 1st/2nd Dentin / Inclust P48 Inclinitial P44 Shede . Emerge filing P49 Individual P14 2. Dentit / Indian P19 AssOn 690°C pure 10:19:26  $-/-$ , ESC, P P15 Magin Add-On P20 Individual P45 Olase fing P50 Indian  $10.47.16$  $46, 0, 650, 9$ 1018.42  $-1000$ G3 Edmpress Esthetic + CAD G6 CB.max ZiPress Staining  $404<sub>z</sub>$  $404 -$ P51 Dickerbelow P56 Indicate P21 temps P26 Individual  $-|+$ P22 technicout P27 milione PS2 Shade + Exerce forg PS7 Individual P53 Glaze fing P58 Indiana P23 Universit Shape Stairs P28 Individual P24 Universitäten P29 Indianut P54 Ado On wher Olivan P59 Individual **P55** Individual<br>10.59:47  $P25$  AssOn P30 Indicate  $P60$  Induits 10:49:14  $4.6.68$ G7 CP.max ZiPress Layering G10 Fe.max CAD Staining Program groups 403- $403<$ 403<sup>-c</sup> atontists P56 Indicates  $212$ P61 Estimar battes P66 diase forg P91 Symally P62 West-foling (Foundation) P67 Add-On with Glaze ft P92 Shade . Emente fring P97 Individue G7 Le.max G10 Le.max P63 West filing<br>
P68 Add-On after Olace P93, Olaze firing PSB Indiana ZirPress Layering **CAD Staining** P64 for/2nd inquirity P69 Instituted P94 Ass On when Disco. P99 Individual P65 Shele . Exerce fring P70 Individual PSS Individual  $P100$  indicated 11:00:46 110231 G8 | Le.max G11 Le.max  $-0.002$ ZirCAD + Ceram ٦... CAD Layering GB EQ. max ZiCAD + Ceram  $403 -$ P71 zicine P76 Olase forg G9 **Ee.max G12 £InLine PoM** P72 tel 2nd Margin P77 Add-On with Glaze from CAD Crystal/Glaze Press-on-Metal P73 Wash forg Psundation P78 Add On after Olaze P74 to:2nd Denis / Inqual P79 Inquisial 10:43:21  $-1+$ , ESC, P P75 Stade . Elemon filing P80 Individual

### Program e.g.

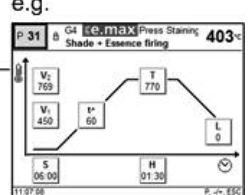

### **10.2.3 Impostazioni/informazioni**

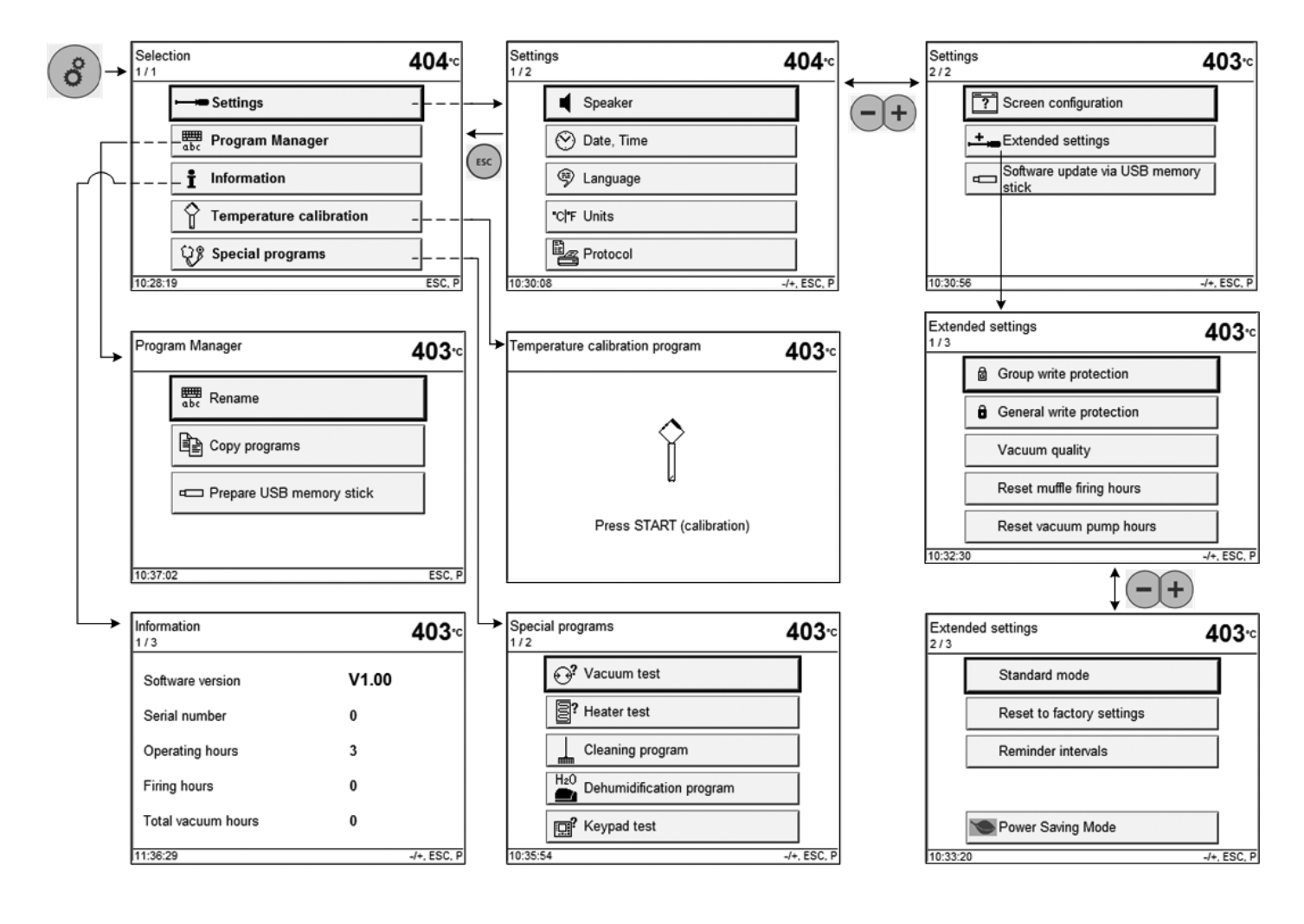

## Ivoclar Vivadent – worldwide

### **Ivoclar Vivadent AG**

Bendererstrasse 2 FL-9494 Schaan Liechtenstein Tel. +423 235 35 35 Fax +423 235 33 60 www.ivoclarvivadent.com

### **Ivoclar Vivadent Pty. Ltd.**

1 – 5 Overseas Drive P.O. Box 367 Noble Park, Vic. 3174 Australia Tel. +61 3 979 595 99 Fax +61 3 979 596 45 www.ivoclarvivadent.com.au

### **Ivoclar Vivadent GmbH**

Bremschlstr. 16 Postfach 223 A-6706 Bürs Austria Tel. +43 5552 624 49 Fax +43 5552 675 15 www.ivoclarvivadent.com

### **Ivoclar Vivadent Ltda.**

Rua Geraldo Flausino Gomes, 78 – 6.º andar Cjs. 61/62 Bairro: Brooklin Novo CEP: 04575-060 São Paulo – SP Brazil Tel. +55 11 3466 0800 Fax +55 11 3466 0840 www.ivoclarvivadent.com.br

### **Ivoclar Vivadent Inc.**

2785 Skymark Avenue, Unit 1 Mississauga Ontario L4W 4Y3 Canada Tel. +1 905 238 5700 Fax +1 905 238 5711 www.ivoclarvivadent.us

### **Ivoclar Vivadent Marketing Ltd.**

Rm 603 Kuen Yang International Business Plaza No. 798 Zhao Jia Bang Road Shanghai 200030 China Tel. +86 21 5456 0776 Fax +86 21 6445 1561 www.ivoclarvivadent.com

**Ivoclar Vivadent Marketing Ltd.** Calle 134 No. 7-B-83, Of. 520 Bogotá Colombia Tel. +57 1 627 33 99 Fax +57 1 633 16 63 www.ivoclarvivadent.com

### **Ivoclar Vivadent SAS**

B.P. 118 F-74410 Saint-Jorioz France Tel. +33 450 88 64 00 Fax +33 450 68 91 52 www.ivoclarvivadent.fr

### **Ivoclar Vivadent GmbH**

Dr. Adolf-Schneider-Str. 2 D-73479 Ellwangen, Jagst Germany Tel. +49 (0) 79 61 / 8 89-0 Fax +49 (0) 79 61 / 63 26 www.ivoclarvivadent.de

### **Ivoclar Vivadent Marketing Ltd.**

**(Liaison Office)** 503/504 Raheja Plaza 15 B Shah Industrial Estate Veera Desai Road, Andheri (West) Mumbai, 400 053 India Tel. +91 (22) 2673 0302 Fax +91 (22) 2673 0301 www.ivoclarvivadent.com

### **Ivoclar Vivadent s.r.l. & C. s.a.s**

Via Gustav Flora, 32 39025 Naturno (BZ) Italy Tel. +39 0473 67 01 11 Fax +39 0473 66 77 80 www.ivoclarvivadent.it

### **Ivoclar Vivadent K.K.** 1-28-24-4F Hongo

Bunkyo-ku Tokyo 113-0033 Japan Tel. +81 3 6903 3535 Fax +81 3 5844 3657 www.ivoclarvivadent.jp

### **Ivoclar Vivadent S.A. de C.V.** Av. Mazatlán No. 61, Piso 2 Col. Condesa 06170 México, D.F. Mexico Tel. +52 (55) 5062-1000 Fax +52 (55) 5062-1029 www.ivoclarvivadent.com.mx

**Ivoclar Vivadent Ltd.** 12 Omega St, Albany PO Box 5243 Wellesley St Auckland, New Zealand Tel. +64 9 914 9999 Fax +64 9 814 9990 www.ivoclarvivadent.co.nz

### **Ivoclar Vivadent**

**Polska Sp. z.o.o.** Al. Jana Pawla II 78 00-175 Warszawa Poland Tel. +48 22 635 54 96 Fax +48 22 635 54 69

www.ivoclarvivadent.pl **Ivoclar Vivadent Marketing Ltd.**

### Derbenevskaja Nabereshnaya 11, Geb.W 115114 Moscow Russia Tel. +7 495 913 66 19 Fax +7 495 913 66 15 www.ivoclarvivadent.ru

### **Ivoclar Vivadent Marketing Ltd.** 171 Chin Swee Road

#02-01 San Centre Singapore 169877 Tel. +65 6535 6775 Fax +65 6535 4991 www.ivoclarvivadent.com

### **Ivoclar Vivadent S.L.U.**

c/ Emilio Muñoz Nº 15 Entrada c/ Albarracin E-28037 Madrid Spain Tel. + 34 91 375 78 20 Fax + 34 91 375 78 38 www.ivoclarvivadent.es

### **Ivoclar Vivadent AB**

Dalvägen 14 S-169 56 Solna Sweden Tel. +46 (0) 8 514 93 930 Fax +46 (0) 8 514 93 940 www.ivoclarvivadent.se

### **Ivoclar Vivadent Liaison Office**

Ahi Evran Caddesi No 1 Polaris Is Merkezi Kat: 7 80670 Maslak Istanbul Turkey Tel. +90 212 346 04 04 Fax +90 212 346 04 24 www.ivoclarvivadent.com

### **Ivoclar Vivadent Limited**

Ground Floor Compass Building Feldspar Close Warrens Business Park Enderby Leicester LE19 4SE United Kingdom Tel. +44 116 284 78 80 Fax +44 116 284 78 81 www.ivoclarvivadent.com

**Ivoclar Vivadent, Inc.** 175 Pineview Drive Amherst, N.Y. 14228 USA Tel. +1 800 533 6825 Fax +1 716 691 2285 www.ivoclarvivadent.us

**Versione: 1 Data di emissione: 10/2010 Validità da Software Version V5.0**

Con riserva di variazioni tecniche.

L'apparecchio è stato realizzato per l'impiego nel campo dentale. L'installazione e l'utilizzo devono avvenire secondo le istruzioni d'uso. Il produttore non si assume alcune responsabilità per danni o guasti derivanti da diverso o inadeguato utilizzo.<br>L'utente è tenuto a controllare personalmente l'idoneità dell'apparecchio per gli<br>impieghi da lui previsti soprattutto, se questi impiegh

Stampato in Austria © Ivoclar Vivadent AG, Schaan/Liechtenstein 633131/1010/i

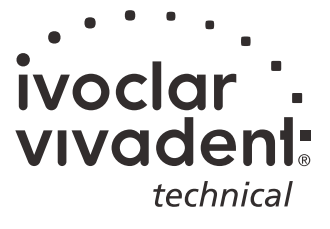